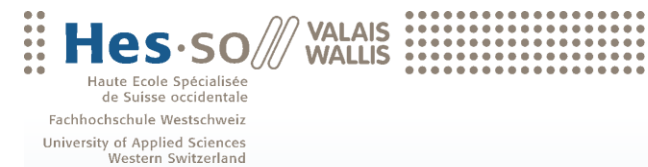

## Bachelorarbeit 2011 **Studiengang Wirtschaftsinformatik**

.............................

## **Multidimensional clinical data acquisition**

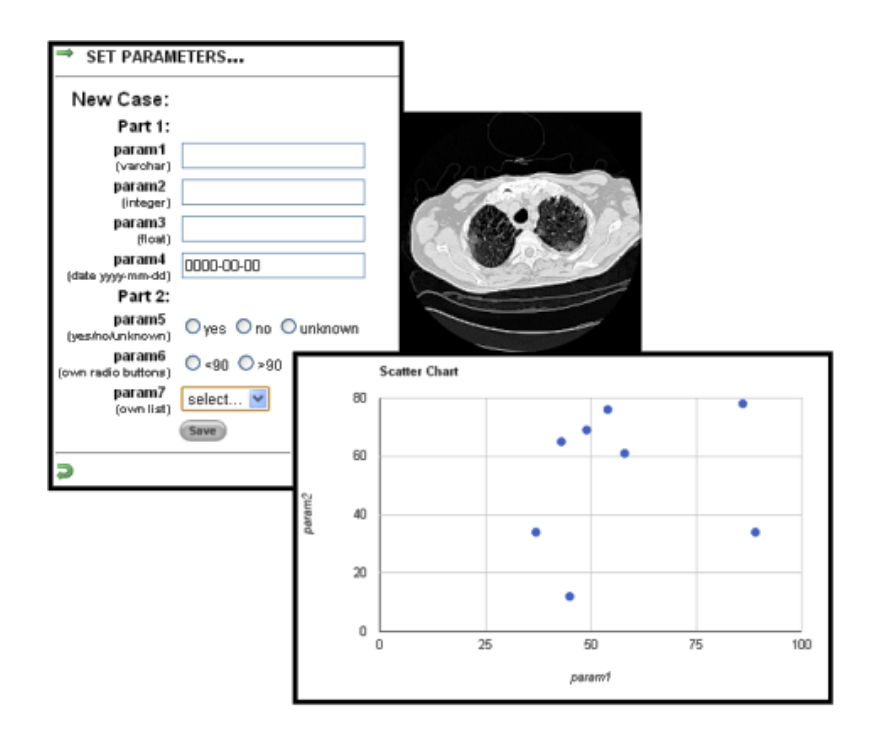

Student : Daniel Imhof

Dozent : Henning Müller

www.hevs.ch

## **ZUSAMMENFASSUNG**

#### **1. AUFGABENSTELLUNG**

Ich habe die Projektarbeit *Multidimensional clinical data acquisition* zu meinen Favoriten gewählt, da ich gerne Webanwendungen programmiere, vor allem mit den Technologien PHP und MySQL.

#### **2. PFLICHTENHEFT**

Für die ersten rund zwei Wochen hatte ich Zeit ein detailliertes Pflichtenheft zu erfassen. Bei dieser Projektarbeit war es auch wichtig, dass ich das Pflichtenheft selber schreibe, um so mehr über die Funktionalitäten und die Arbeit zu erfahren. Anfangs war mir noch nicht so klar, was genau gemacht werden muss, da die Aufgabenstellung sehr oberflächlich beschrieben war.

Das Pflichtenheft habe ich dann in die Bereiche *Analyse der Technologien*, *Datenbank*, *Webinterface* sowie *Visualisierung der Daten und Statistiken* eingeteilt. Für einige Bereiche wurden zusätzliche zu den obligatorischen auch noch optionale Funktionalitäten definiert.

#### **3. ARBEITSPLAN**

Sobald das Pflichtenheft mit allen zu erfüllenden Funktionalitäten fest stand, erstellte ich mir einen Arbeitsplan, um das Projekt auch rechtzeitig und ohne Zeitprobleme zu realisieren.

Für die gesamte Projektarbeit habe ich 340 Stunden eingeplant.

### **4. ARBEITSJOURNAL**

Für jede Woche habe ich alle Tätigkeiten sowie deren Aufwand schriftlich festgehalten, um zum Schluss den Arbeitsplan mit dem Arbeitsjournal zu vergleichen.

Die Erstellung und Programmierung des Webinterfaces habe ich etwas unterschätzt und somit zu wenig Zeit hierfür eingeplant. Da ich jedoch für die Datenbank und die Visualisierung der Daten und Statistiken sehr wenig Zeit beansprucht habe, hat sich dies glücklicherweise wieder ausgeglichen.

Die ersten Wochen habe ich eher zu viel gearbeitet und war dadurch ziemlich im Vorsprung. Dennoch realisierte ich alle geplanten Tätigkeiten schön der Reihe nach. Durch diesen Vorsprung konnte ich die Projektarbeit am Ende ohne Zeitprobleme fertigstellen und pünktlich abgeben.

Für die Realisierung dieser Projektarbeit benötigte ich ungefähr 330 Stunden Arbeit.

### **5. SITZUNGEN**

Damit ich bei der Realisierung des Projektes immer gut vorankam, hatten wir jede Woche eine Sitzung. In jeder Sitzung haben wir zuerst über die zuletzt durchgeführten Arbeiten gesprochen. In einem zweiten Teil wurde ich immer gefragt, ob ich Probleme oder Fragen habe. Zum Schluss haben wir noch die nächsten durchzuführenden Aufgaben definiert.

Während der Woche blieben wir ständig in E-Mail-Kontakt. Dies war sehr nützlich bei Fragen, Problemen oder Bemerkungen der Dozenten.

Für jede Sitzung schrieb ich ausserdem noch jeweils immer ein Sitzungsprotokoll, in welchem ich die behandelten Themen erwähnte sowie die nächsten zu erledigenden Aufgaben.

### **6. DATENBANK**

Für die Datenbank musste ich mir klar überlegen, welche Tabellen ich verwenden werde, so dass das Webinterface am einfachsten zu realisieren ist. Ich musste hierfür immer wieder Änderungen in der Struktur und in den Tabellen selber vornehmen, da beim Programmieren immer wieder kleine Probleme auftauchten, die ich vorhin nicht durchdacht hatte.

### **7. WEBINTERFACE**

Beim Erstellen des Webinterfaces musste ich auch immer wieder Änderungen vornehmen, bis die verantwortlichen Dozenten zufrieden waren. Immer wieder mussten Kleinigkeiten verändert werden, was sehr viel Zeit beanspruchte.

Zusätzlich zum normalen Webinterface habe ich noch ein mobiles Webinterface erstellt, um auch mit mobilen Geräten Daten zu erfassen und Statistiken zu erstellen.

Für die Entwicklung des Webinterfaces habe ich mir XAMPP mit integriertem Apache-Server (Webserver) und einer MySQL-Datenbank installiert. Für die Erstellung der einzelnen Internetseiten verwendete ich Dreamweaver.

Damit die verantwortlichen Dozenten auch immer auf dem Laufenden betreffend Webinterface waren, habe ich mir bei Funpic ein Konto erstellt, um die Internetdateien auf deren Webserver hochzuladen. Auf diese Weise konnten die Dozenten jederzeit auf der entsprechenden Seite nachschauen, wie das Webinterface aussieht. Sie haben mir oft Bemerkungen zum Realisierten via E-Mail zugeschickt. So kam ich auch zwischen den Sitzungen gut voran und hatte nie Leerlaufzeiten.

Zusammenfassung – Multidimensional clinical data acquisition

## Inhaltsverzeichnis

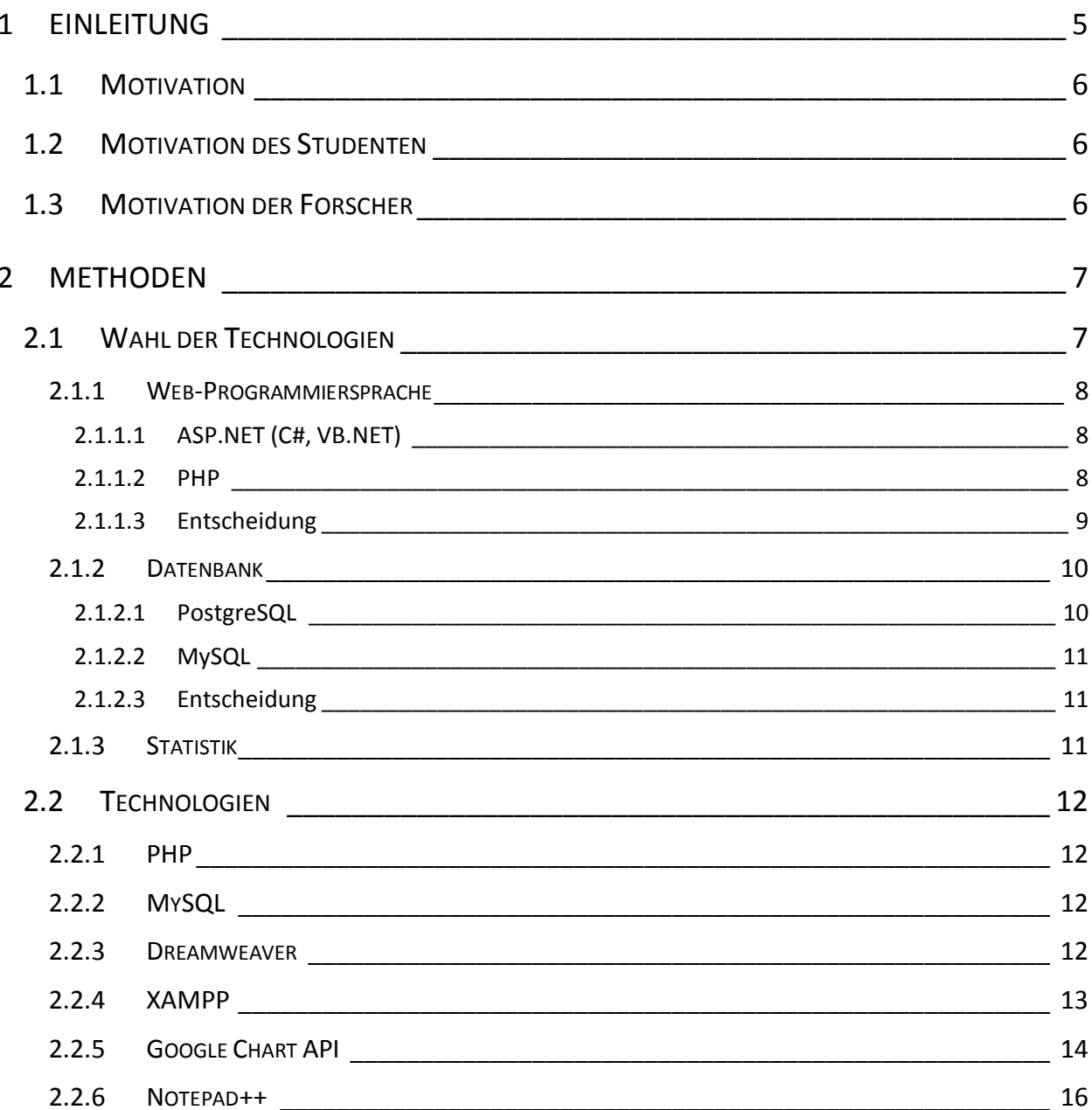

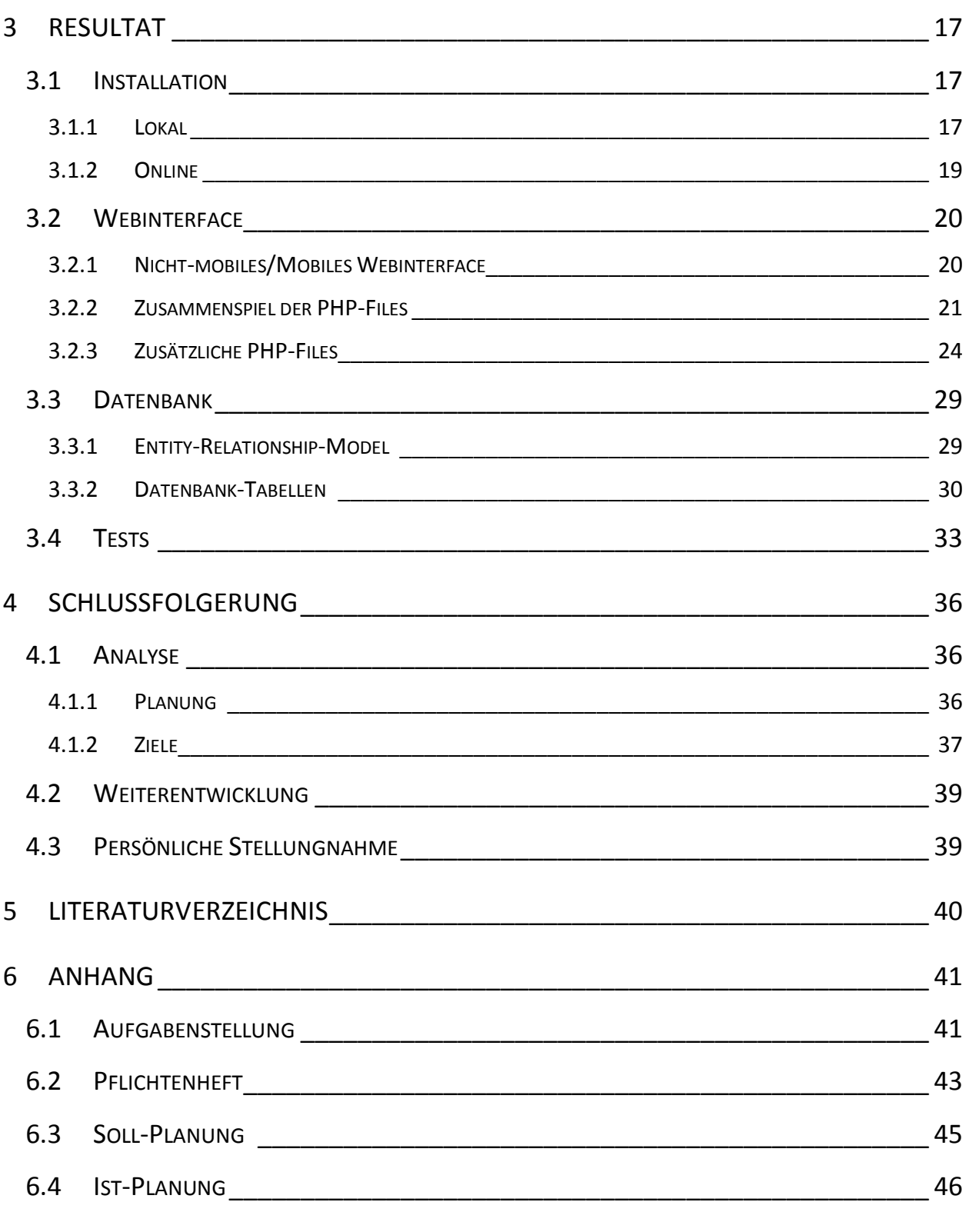

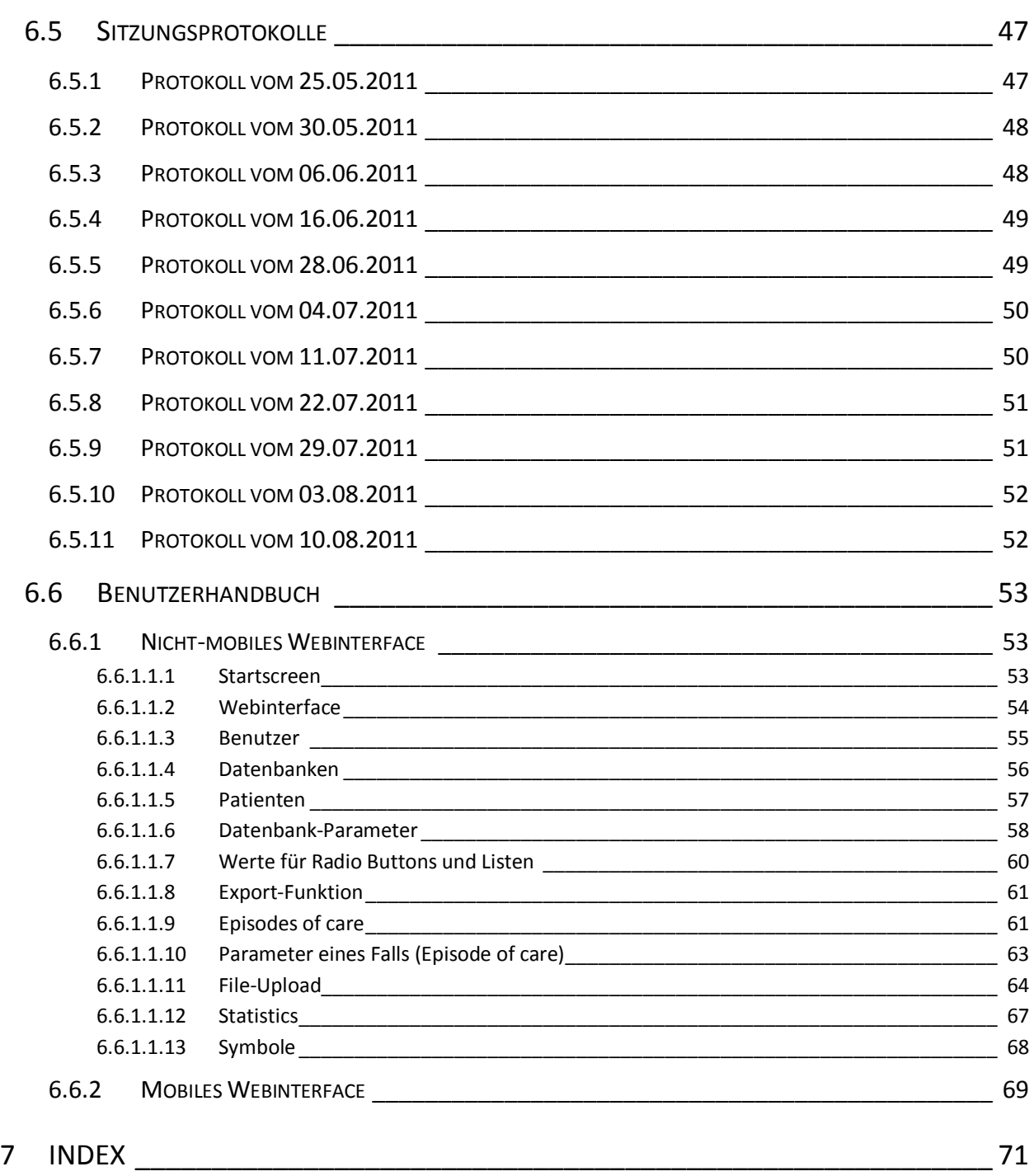

# **Abbildungsverzeichnis**

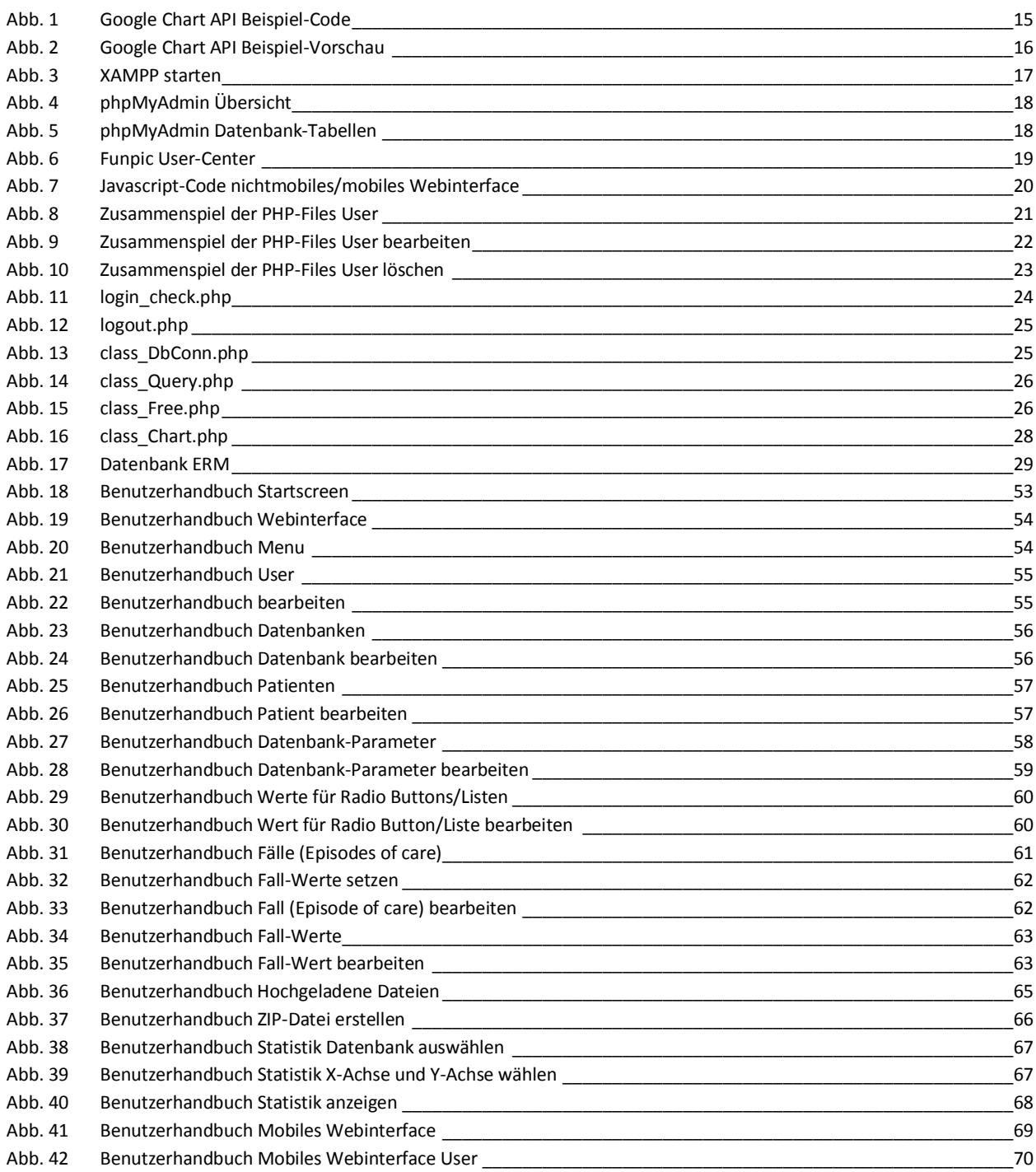

<span id="page-7-0"></span>**1 EINLEITUNG**

In der biomedizinischen Forschung werden häufig Daten für statistische Zwecke gesammelt. Solche Datensammlungen werden häufig ad-hoc und mit wechselnden Benutzerschnittstellen erstellt [1].

Eine entsprechende Datensammlung und Analyse dieser Daten inklusive Bilddaten [2] ist integraler Bestandteil der meisten biomedizinischen Forschungsprojekte.

Um den Aufwand für die Erstellung solcher Datensammlungen zu vermindern, kann eine generische Schnittstelle zur Erstellung von Datensammlungen benutzt werden. Ziel dieser Arbeit ist eine solche Schnittstelle.

Über ein Webinterface sollten die Forscher nun ganz einfach eigene Datensammlungen erstellen können und diesen die benötigten Parameter zuweisen.

Ausserdem können für jede Datensammlung Patienten gespeichert werden, da jede Datensammlung ihre eigenen Patienten aufweist.

Bei der Eingabe von Parametern kann dann schliesslich jeder Parameter nach oben und unten verschoben werden, so dass man seine eigene Reihenfolge bestimmen kann.

Falls man jetzt einen neuen Fall (Episode of care) hinzufügen möchte, müssen als erstes die Datensammlung sowie ein Patient, welcher zu dieser Datensammlung gehört, ausgewählt werden. Nun ist es den Forschern möglich, für alle vorher in der Datensammlung definierten Parametern Werte zuzuweisen, die dann zu diesem Fall (Episode of care) gespeichert werden. Diese Werte können später natürlich auch angeschaut und bearbeitet werden.

Wenn jetzt einer der Forscher etwas in der Datensammlung ändert, z.B. Änderung der Reihenfolge der Parameter oder Hinzufügen/Bearbeiten/Löschen eines Parameters, wird dies nicht nur in der Datensammlung selber geändert, sondern auch in allen Fällen (Episodes of care), welche zu dieser Datensammlung gehören. So weisen alle Fälle (Episodes of care), welche zur selben Datensammlung gehören, auch einheitlich die gleichen Parameter auf.

Eine weitere nützliche Funktion ist das Erstellen von Statistiken (Scatter Charts). Hierzu muss erstmals die Datensammlung ausgewählt werden, danach kann je ein Parameter für die X- und Y-Achse gewählt werden und schon wird die Statistik generiert.

Damit nicht jeder beliebige Internet-Benutzer auf diese Seite gelangen kann, muss man sich zuerst einloggen und sich somit Zugang zum Webinterface verschaffen. Für dieses Webinterface existieren verschiedene Benutzer mit unterschiedlichen Rechten (Administrator, Editor, User).

## <span id="page-8-0"></span>**1.1 MOTIVATION**

Im Folgenden stehen ein paar Sätze über die Motivation des Studenten und der Forscher, die dieses Projekt in Zukunft nützen möchten.

## <span id="page-8-1"></span>**1.2 MOTIVATION DES STUDENTEN**

Das Projekt *Multidimensional clinical data acquisition* galt für mich deshalb zu den Favoriten, weil ich gerne Webanwendungen erstelle, programmiere und mit Datenbanken arbeite.

Es ist auch motivierend, ein so grosses Projekt vom Anfang bis zum Schluss alleine durchzuziehen und Verantwortung dafür zu übernehmen.

Eine zusätzliche Motivation ist natürlich die Tatsache, dass dieses Projekt später auch produktiv verwendet werden soll.

## <span id="page-8-2"></span>**1.3 MOTIVATION DER FORSCHER**

Für die Forscher ist ein flexibles Webinterface für die Verwaltung von klinischen Daten sehr hilfreich. Zudem können sie aus bestimmten Daten auch Statistiken erstellen.

## <span id="page-9-0"></span>**2 METHODEN**

Dieses Kapitel ist in zwei Teile eingeteilt. Zum einen in ein Unterkapitel *Wahl der Technologien*, wo ein paar Informationen zu den einzelnen Technologien stehen und schliesslich eine kurze Begründung für die getroffene Wahl, zum anderen in weitere Methoden und Programme, die für die Realisierung dieses Projektes benötigt wurden.

## <span id="page-9-1"></span>**2.1 WAHL DER TECHNOLOGIEN**

Bevor mit der Implementierung begonnen werden kann, müssen natürlich Technologien verglichen werden, um dann schliesslich eine gute Wahl treffen zu können.

Für zwei zentrale Technologien musste eine Entscheidung getroffen werden. Einerseits für eine Web-Programmiersprache und andererseits für eine relationale Datenbank zur Speicherung der Daten.

Zum Schluss war noch eine Methode nötig, um Statistiken aus den Daten der Datenbank einfach erstellen zu können.

## <span id="page-10-0"></span>**2.1.1 WEB-PROGRAMMIERSPRACHE**

Im Folgenden werden von den beiden Web-Programmiersprachen *ASP.NET* und *PHP* jeweils die Vorund Nachteile aufgelistet.

Anschliessend wird die Entscheidung kurz begründet.

## <span id="page-10-1"></span>**2.1.1.1 ASP.NET (C#, VB.NET)<sup>1</sup>**

### 2.1.1.1.1 Vorteile

- ASP.NET bietet eine klare Trennung von Design und Programmcode
- Geschwindigkeitsgewinn nach dem Prinzip "Kompilieren statt interpretieren"
- Einfache Datenbankintegration, Lokalisierung und Fehlerbehandlung

### 2.1.1.1.2 Nachteile

- Eine durchaus steilere Lernkurve als bei PHP
- Voller Funktionsumfang ist bisher an die Implementierung von Microsoft gebunden (die entsprechenden Alternativen für Linux und Mac OS X verfügen jedoch bereits über die wichtigsten Funktionen)

## <span id="page-10-2"></span>**2.1.1.2 PHP<sup>2</sup>**

### 2.1.1.2.1 Vorteile

- PHP ist leicht zu lernen Umsteiger werden auf den ersten Blick die Ähnlichkeiten mit Java oder C++ erkennen und schon nach wenigen Minuten sollten sich die Meisten wie zu Hause fühlen. Neulinge können schnell in die Programmierung einsteigen und bald erste Ergebnisse im Browser betrachten.
- PHP ist frei verfügbar Jeder kann den Quellcode von PHP einsehen und nach seinen Vorstellungen verbessern oder weiterentwickeln. Wer einfach nur PHP-Skripte entwickeln will, kann sich jederzeit kostenlos die Software herunterladen und auf seinem Rechner installieren.
- $\frac{1}{1}$ *[http://de.wikibooks.org/wiki/Webentwicklung\\_mit\\_ASP.NET:\\_Grundlagen\\_und\\_Programmiersprachen](http://de.wikibooks.org/wiki/Webentwicklung_mit_ASP.NET:_Grundlagen_und_Programmiersprachen)* (Stand: 01.06.2011)  $\overline{2}$
- *[http://de.wikibooks.org/wiki/Websiteentwicklung:\\_PHP](file:///C:/Users/dani/Desktop/ba_docs/dokumentation/%09http:/de.wikibooks.org/wiki/Websiteentwicklung:_PHP:_Beschreibung)* (Stand: 01.06.2011)
- PHP ist vielseitig Es sind PHP-Versionen für Unix, Windows, Mac OS und einige andere Plattformen verfügbar.PHP hat standardmäßig viele Schnittstellen zu anderen Programmiersprachen und Datenbanken.
- PHP ist populär Mittlerweile verwenden viele Millionen Internetseiten PHP. In unterschiedlichsten Einsatzgebieten und Webseiten, die von der einfachen Homepage bis zum Mega-Webportal reichen, hat sich PHP bereits bewährt.
- PHP ist gut dokumentiert Die einfache Erlernbarkeit von PHP ist wohl vor allem der ausgesprochen guten Homepage zu verdanken. Allerdings gibt es auch endlos viele Bücher, Foren und Newsgruppen zum Thema PHP.

## 2.1.1.2.2 Nachteile

- PHP hat bislang keinen Anwendungs-Server d.h., alle Variablen müssen bei jedem Aufruf wieder neu geladen bzw. berechnet werden.
- PHP ist populär Was oft ein Vorteil ist kann durchaus auch ein Nachteil sein. Schwachstellen in PHP oder PHP-Skripten können schneller und wirksamer ausgenutzt werden, weil viele potentielle Opfer verfügbar sind.
- PHP ist leicht zu lernen Auch das kann ein Nachteil sein, weil deshalb viele PHP-Projekte ohne das nötige Hintergrundwissen verwirklicht werden. Die Folge davon ist, dass viele Websites gravierende Sicherheitsmängel aufweisen.
- PHP ist eine rein interpretierte Sprache und die erzeugten Programme damit vergleichsweise langsam in der Ausführung. Dies kann jedoch durch Verwendung von Op-Code-Caches ausgeglichen werden.
- PHP hat im Gegensatz zu anderen Skriptsprachen keine Möglichkeiten der Programmierung von [Threads.](http://de.wikibooks.org/wiki/Betriebssystemtheorie#Threads)

## <span id="page-11-0"></span>**2.1.1.3 ENTSCHEIDUNG**

Ich habe mich für PHP entschieden, da ich schon viel Erfahrung damit habe, auch in Zusammenhang mit der Datenbankanbindung. Ich würde also viel Zeit sparen und könnte mich umso mehr auf die Funktionalitäten konzentrieren, da ich mich nicht noch zuerst in die Technologie einarbeiten muss.

Zudem sind im Internet viele Informationen über PHP zu finden. Dies wird sehr nützlich sein, falls zusätzliche Informationen nötig sind im Verlauf des Projektes.

## <span id="page-12-0"></span>**2.1.2 DATENBANK<sup>3</sup>**

Im Folgenden werden von den beiden Datenbanken *PostgreSQL* und *MySQL* jeweils die Vor- und Nachteile aufgelistet.

Anschliessend wird die Entscheidung kurz begründet.

## <span id="page-12-1"></span>**2.1.2.1 POSTGRESQL**

### 2.1.2.1.1 Vorteile

- PostgreSQL steht frei zur Verfügung und bietet eine umfangreiche Anzahl an unterstützten Features wie z.B. Transaktionen, referentielle Integrität, Views, Triggers,…
- Ebenfalls wird die Erstellung eigener Datentypen, Operatoren, Aggregatfunktionen und Funktionen unterstützt.
- Eine weitere Besonderheit von PostgreSQL ist, dass eigene Datenbankfunktionen in verschiedenen Sprachen geschrieben werden können. Unterstützte Sprachen sind unter anderen PG/SOL, C, Perl, Python, TCL, PHP,...
- Für das RDMS steht ein [ausgezeichnetes Handbuch](http://www.postgresql.org/docs/) bereit, welches allerdings nur in Englisch zur Verfügung steht. In Frankreich und anderen Ländern gibt es jedoch Gruppen, die das Handbuch in ihre jeweilige Landessprache überführen.
- Zur einfachen Administration von PostgreSQL können die beiden hervorragenden Programme [phpPgAdmin](http://phppgadmin.sourceforge.net/) oder [pgAdmin](http://www.pgadmin.org/) verwendet werden.

## 2.1.2.1.2 Nachteile

 Die vielfältigen und umfangreichen Möglichkeiten PostgreSQLs wirken gerade auf Anfänger abschreckend, doch wird dies durch das Handbuch und die Community schnell relativiert. Schnell wird klar, dass diese Unterstützungen grundlegend für eine professionelle Entwicklung von Datenbankanwendungen sind. Über viele Jahre hinweg hat dieser Umfang aber die Geschwindigkeit von PostgreSQL stark negativ beeinflusst. In den letzten Jahren ist die Performance von PostgreSQL jedoch stark gestiegen.

<sup>—&</sup>lt;br>3 *<http://www.php-faq.de/q-db-vergleich.html>* (Stand: 01.06.2011)

## <span id="page-13-0"></span>**2.1.2.2 MYSQL**

### 2.1.2.2.1 Vorteile

- [MySQL](http://www.mysql.com/) ist das wohl bekannteste und am weitesten verbreitete freie relationale Datenbankmanagementsystem. Es zeichnet sich durch eine hohe Geschwindigkeit und geringen Speicherverbrauch aus.
- Mit Version 5.0 wurde die Unterstützung für eine Reihe weiterer Features eingeführt, wobei die bedeutendsten Trigger, Views und Prozeduren darstellen.
- Das Datenbanksystem verfügt über ein sehr gutes und [umfangreiches Handbuch in mehreren](http://dev.mysql.com/doc/)  [Sprachen.](http://dev.mysql.com/doc/) Durch die weite Verbreitung von MySQL gibt es eine breite Community von Nutzern, die auf vielfältige Weise Hilfe anbieten – von einfachen Tipps in Foren bis hin zur professionellen Betreuung und Schulungen zum RDMS.
- Um eine einfache Administration zu ermöglichen, gibt es für MySQL eine Vielzahl an Lösungen, allen voran das bekannte [phpMyAdmin.](http://www.phpmyadmin.net/)

### 2.1.2.2.2 Nachteile

 Die hohe Geschwindigkeit der Weiterentwicklung von MySQL ist zugleich auch ein Nachteil von MySQL. Viele der angebotenen Features lassen sich nicht kombinieren.

## <span id="page-13-1"></span>**2.1.2.3 ENTSCHEIDUNG**

Ich habe mich für MySQL entschieden, da ich auch in diesem Gebiet, genauso wie im Bereich *Web-Programmiersprache*, viel Erfahrung mit dem Umgang dieser Technologie mitbringe und somit keine Zeit für die Einarbeitung verschwenden werde.

Zudem ist es mit einer MySQL-Datenbank recht einfach, diese in PHP anzubinden. Für die Verwaltung der Daten ist auch eine sehr einfach zu bedienende Oberfläche verfügbar (phpMyAdmin).

## <span id="page-13-2"></span>**2.1.3 STATISTIK**

Für Bereich *Statistik* war im Internet ausser von *Google Chart API* kaum etwas Sinnvolles zu finden.

Ausserdem ist die Programmierschnittstelle (API) von Google sehr einfach zu benützen und bietet viele Features zur Gestaltung der jeweiligen Statistik.

Die Entscheidung für den Bereich *Statistik* war somit klar.

## <span id="page-14-0"></span>**2.2 TECHNOLOGIEN**

Folgend aufgelistete Methoden und Programme wurden für die Realisierung dieses Projektes benötigt.

## <span id="page-14-1"></span>**2.2.1 PHP<sup>4</sup>**

Die kostenlose Skriptsprache PHP kann verwendet werden, um dynamische Webanwendungen zu erstellen [4]. PHP zeichnet sich auch durch die breite Datenbankunterstützung aus [3].

PHP wird auf ca. 75% aller Webseiten als serverseitige Programmiersprache eingesetzt und ist damit die am häufigsten verwendete Sprache zur Erstellung von Webseiten.

## <span id="page-14-2"></span>**2.2.2 MYSQL**

MySQL ist ein relationales Datenbankverwaltungssystem, das einfach in PHP integriert sowie mit Hilfe des nützlichen und einfach zu bedienenden Tools *phpMyAdmin* verwaltet werden kann [5].

## <span id="page-14-3"></span>**2.2.3 DREAMWEAVER**

Dreamweaver ist ein gutes Programm, um Internetseiten zu erstellen. Hier kann zudem zwischen Codeund Design-Ansicht gewählt werden, was das Erstellen der Seiten vereinfacht. Die Design-Ansicht ist beispielsweise für das Gestalten von Formularen sehr hilfreich.

Wichtig ist auch, dass der Code je nach Typ anders farblich dargestellt wird, so dass es einfacher ist, die Übersicht über den Programm-Code zu behalten.

-<br>4

*http://de.wikipedia.org/wiki/PHP* (Stand: 09.08.2011)

## <span id="page-15-0"></span>**2.2.4 XAMPP**

Das Programm *XAMPP* bietet neben einem Apache-Server (Web-Server), der u.a. PHP-Code interpretieren kann, auch noch eine MySQL-Datenbank.

XAMPP bedeutet folgendes:

- X plattformunabhängig
- A Apache-Server
- M MySQL
- P Perl
- P PHP

## <span id="page-16-0"></span>**2.2.5 GOOGLE CHART API<sup>5</sup>**

Google Chart API ist eine Programmierschnittstelle (API) von Google, die folgende Statistiken zur Verfügung stellt:

- Area Charts
- Bar Charts
- Candlestick Charts
- Column Charts
- Combo Charts
- Gauge Charts
- $-$  Geo Charts
- Line Charts
- Pie Charts
- Scatter Charts
- Table Charts
- Tree Map Charts

In diesem Projekt wurde *Scatter Charts* verwendet.

Im folgenden Beispiel ist der Code-Teil, in welchem die eigentlichen Daten angegeben werden, mit einem roten Viereck umrahmt.

Diese Statistik besteht aus 6 Punkten im Koordinatensystem. Ein Datensatz wie beispielsweise *data.setValue(0, 0, 8);* steht für Folgendes:

- 0: Nummer des Punktes
- $-$  0:  $X(1 \text{ wire } Y)$
- 8: X-Wert

<sup>—&</sup>lt;br>5

*<http://code.google.com/intl/de-DE/apis/chart/interactive/docs/gallery.html>* (Stand: 05.08.2011)

Dieses Beispiel beinhaltet jedoch nicht alle möglichen Features.

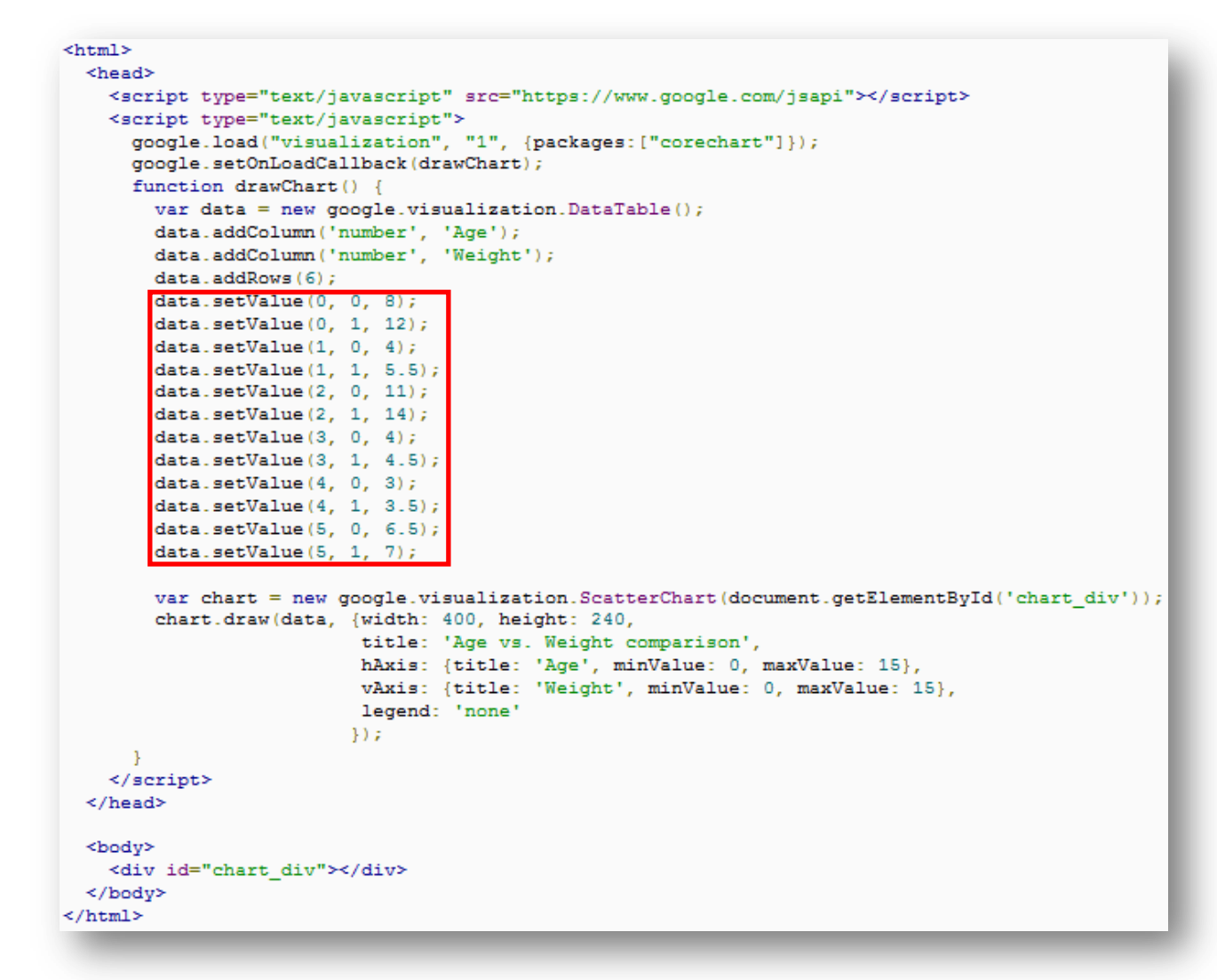

<span id="page-17-0"></span>**Abb. 1 Google Chart API Beispiel-Code**

Die Statistik (Scatter Chart) des obigen Code-Beispiels würde wie folgt aussehen:

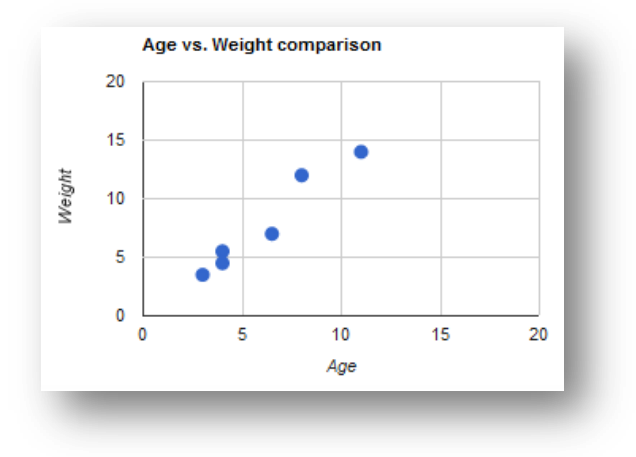

**Abb. 2 Google Chart API Beispiel-Vorschau**

## <span id="page-18-1"></span><span id="page-18-0"></span>**2.2.6 NOTEPAD++**

Diese Dokumentation enthält einige Code-Ausschnitte aus den PHP-Files, wofür zur Darstellung des Codes das Programm *Notepad++* verwendet wurde.

## <span id="page-19-0"></span>**3 RESULTAT**

Dieses Kapitel ist in die drei Unterkapitel *Installation*, *Webinterface* und *Datenbank* unterteilt und gibt Ihnen die wichtigsten Informationen, um den Aufbau des Webinterfaces zu verstehen.

## <span id="page-19-1"></span>**3.1 INSTALLATION**

Um das Webinterface zu entwickeln wurde lokal eine Entwicklungsumgebung eingerichtet. Damit das fortlaufend Entwickelte den Experten auch immer ganz einfach gezeigt werden konnte, wurde zudem auch eine Online-Entwicklungsumgebung eingerichtet.

## <span id="page-19-2"></span>**3.1.1 LOKAL**

Nach der Installation von XAMPP sollten die Dienste Apache (Webserver) und MySql (relationale Datenbank) gestartet werden.

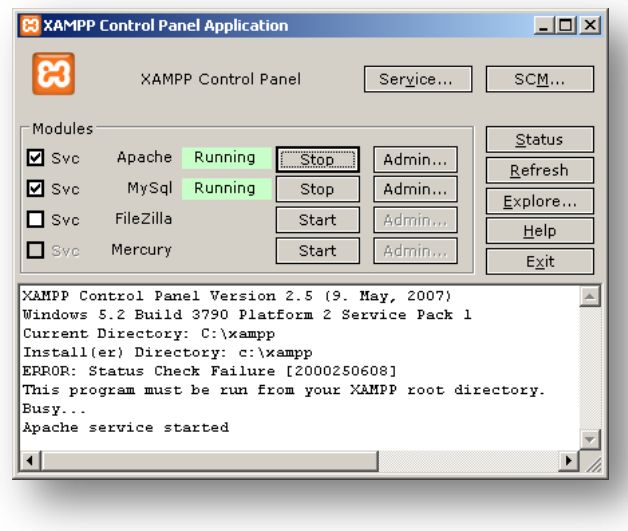

**Abb. 3 XAMPP starten**

<span id="page-19-3"></span>Nach der Installation von Dreamweaver wurde eine neue Site in Dreamweaver eingerichtet, um die Files des Webinterfaces dort verwalten zu können.

Unter dem Pfad *C://xampp/htdocs/ba/* konnten nun alle Files abgelegt werden, die dann vom Apache-Server (Webserver) von XAMPP gelesen werden konnten. Dieser Apache-Server war auch fähig, PHP-Code zu interpretieren.

Beim Aufruf von *http://localhost/ba/* wird nun die Datei *index.html* aufgerufen, die natürlich zuvor erstellt werden muss. Durch diese Adresse war nun das Webinterface zugänglich, welches lokal getestet und später online gestellt werden konnte.

Unter der Adresse *http://localhost/phpmyadmin/* war es möglich, die lokale Datenbank mit einem einfachen GUI zu verwalten.

<span id="page-20-0"></span>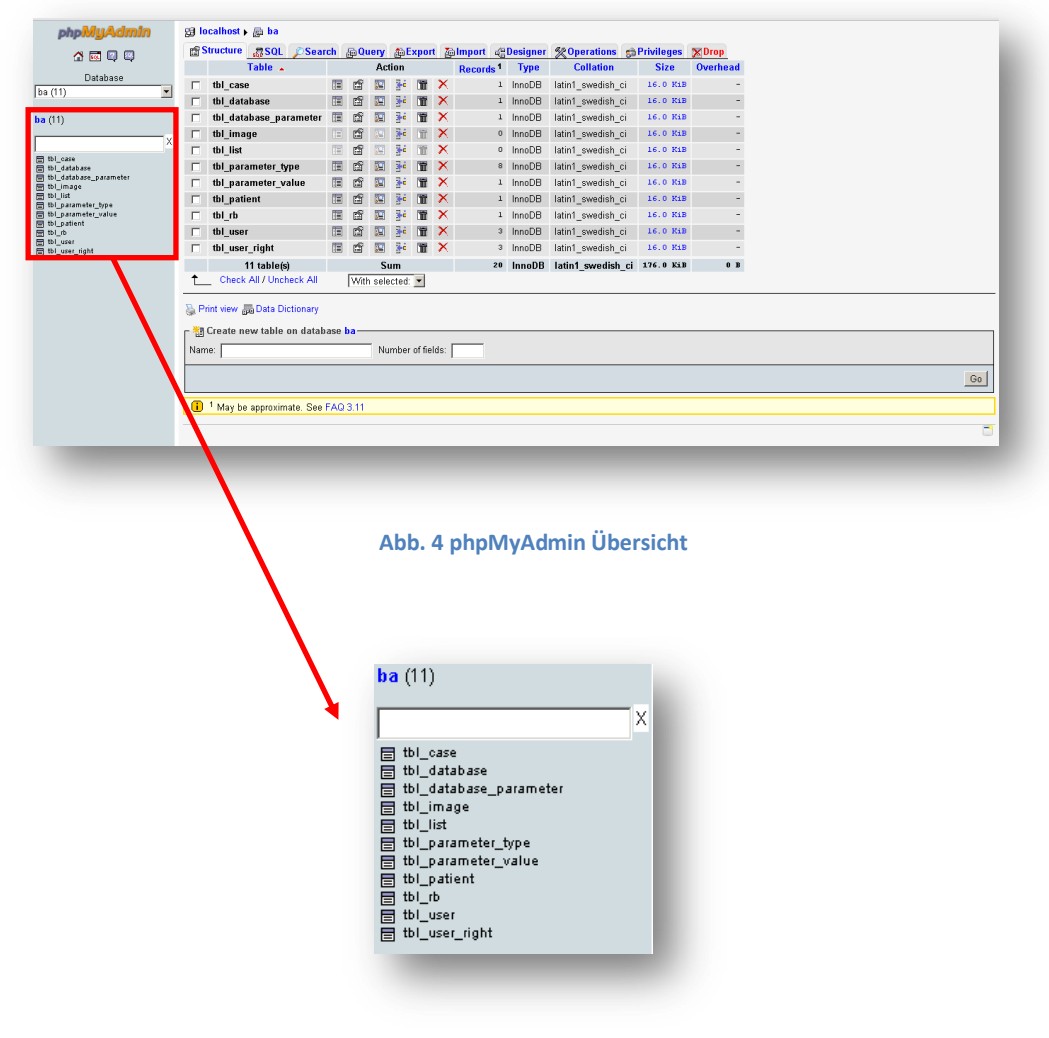

**Abb. 5 phpMyAdmin Datenbank-Tabellen**

<span id="page-20-1"></span>In diesem Fall ist *ba* die Datenbank und darunter sind alle 11 Tabellen dieser Datenbank aufgelistet.

Bachelorarbeit –Multidimensional clinical data acquisition 18-71

## <span id="page-21-0"></span>**3.1.2 ONLINE**

Um das erstellte Webinterface auch den verantwortlichen Dozenten auf einfache Art und Weise zeigen zu können, wurde bei Funpic<sup>6</sup> ein Konto eingerichtet.

Hierfür mussten nur alle Files des Webinterfaces auf den Funpic-Server hochgeladen werden. Dazu wurde ein FTP-Dienst<sup>7</sup> verwendet.

Die Online-Datenbank konnte hier genauso wie lokal mit phpmyadmin verwaltet werden. Dafür war nur ein Login bei Funpic, ein Klick im User-Center auf *Webhosting MySQL* und zum Schluss ein weiterer Klick im dann erscheinenden Fenster auf *phpmyadmin* nötig.

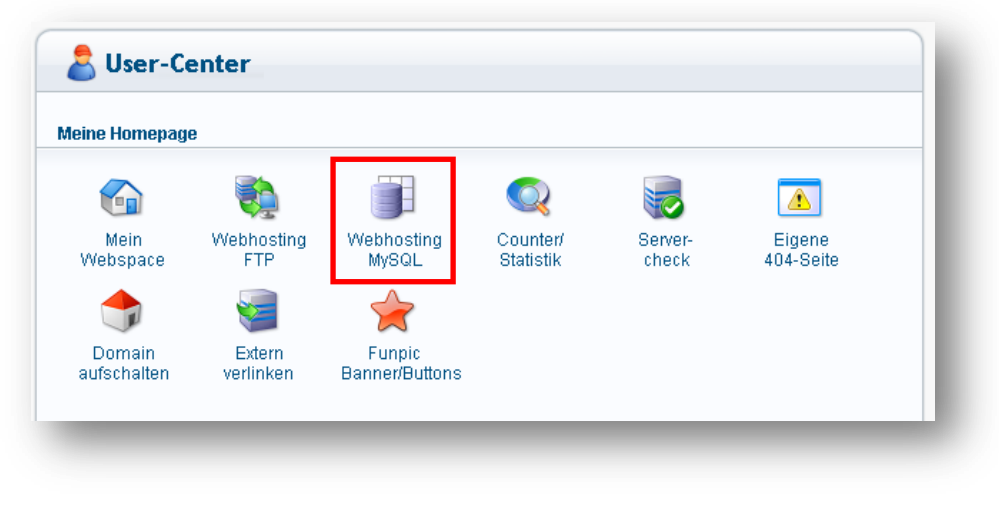

**Abb. 6 Funpic User-Center**

<span id="page-21-1"></span>-<br>6 *http://www.funpic.de*

(Stand: 08.08.2011)

7 *http://www2ftp.de* (Stand: 08.08.2011)

Bachelorarbeit –Multidimensional clinical data acquisition 19-71 19-71

## <span id="page-22-0"></span>**3.2 WEBINTERFACE**

Dieses Kapitel ist in drei Bereiche eingeteilt. Zuerst geht es darum, ob beim Betreten der Seite das nichtmobile oder das mobile Webinterface gestartet wird.

In einem zweiten Teil wird der allgemeine Aufbau der Seite anhand eines Beispiels erklärt.

<span id="page-22-1"></span>Zum Schluss werden noch zusätzliche wichtige PHP-Files erwähnt sowie deren Funktion beschrieben.

## **3.2.1 NICHT-MOBILES/MOBILES WEBINTERFACE**

Wenn die Seite *index.html* (Startscreen) aufgerufen wird, wird zuerst geprüft, ob es sich um ein mobiles Gerät handelt oder nicht. Je nachdem wird auf die entsprechende Seite weitergeleitet.

Dies wird mit folgendem Javascript-Code überprüft:

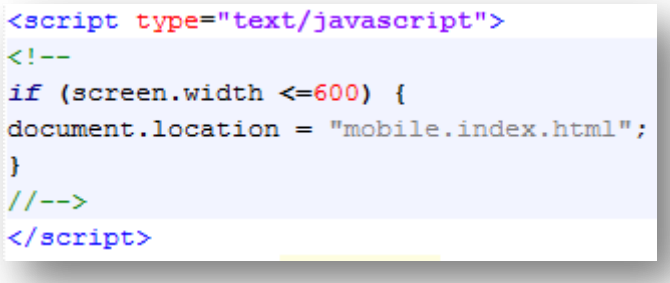

**Abb. 7 Javascript-Code nichtmobiles/mobiles Webinterface**

<span id="page-22-2"></span>Falls es kein mobiles Gerät ist, bleibt der Benutzer auf der Seite *index.html*, ansonsten wird er auf die Seite *mobile.index.html* geleitet.

Jede einzelne Seite des nicht-mobilen Webinterfaces existiert auch für das mobile Webinterface. Nur das beim mobilen Webinterface vor jeder Datei *mobile.* steht.

Der einzige Unterschied der Dateien des mobilen Webinterfaces ist der DOCTYPE zuoberst in der HTML- oder PHP-Datei:

#### **Nicht-mobile Datei:**

<!DOCTYPE html PUBLIC "-//W3C//DTD XHTML 1.0 Transitional//EN" "http://www.w3.org/TR/xhtml1/DTD/xhtml1-transitional.dtd">

#### **Mobile Datei:**

<!DOCTYPE html PUBLIC "-//WAPFORUM//DTD XHTML Mobile 1.0//EN" "http://www.wapforum.org/DTD/xhtml-mobile10.dtd">

## <span id="page-23-0"></span>**3.2.2 ZUSAMMENSPIEL DER PHP-FILES**

Beim Klicken auf **auf dem Startscreen wird eine bestimmte PHP-Datei aufgerufen**, die überprüft, ob die Login-Daten korrekt sind. Falls die Login-Daten korrekt sind, wird man auf das eigentliche Webinterface weitergeleitet. Je nach Benutzertyp (Administrator, Editor, User) hat man andere Rechte.

Im Folgenden wird das Zusammenspiel der benötigten PHP-Seiten für die Rubrik *User management* des Webinterfaces aus Sicht des Benutzertyps Administrator gezeigt. Alle anderen Rubriken und Unter-Rubriken sind im gleichen Stil aufgebaut.

Beim Klicken im Webinterface auf *User management* erscheint folgender Screen:

<span id="page-23-1"></span>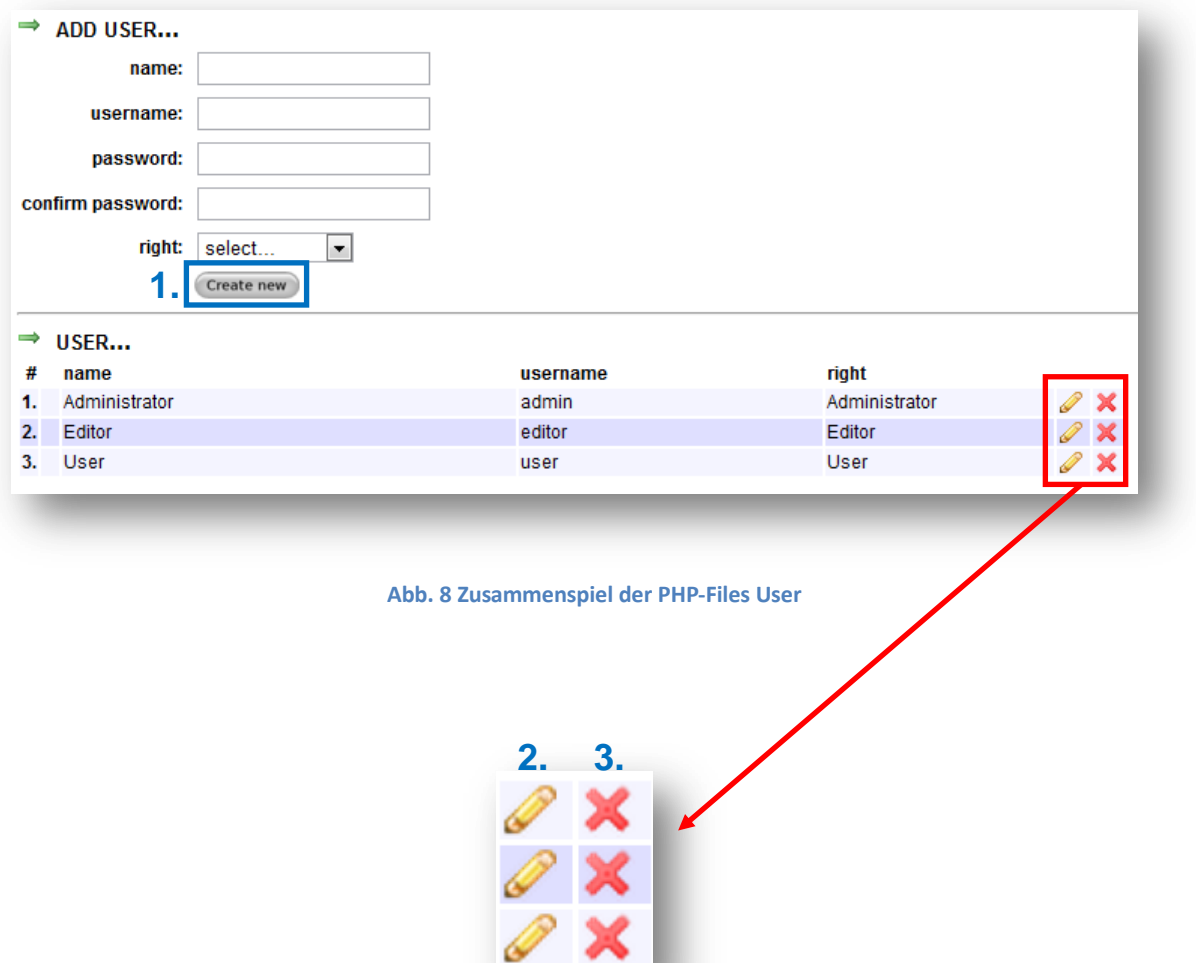

**1.** Oben unter *add user...* können neue Benutzer hinzugefügt werden. Beim Klicken auf den Button *Create new* wird ein entsprechendes PHP-File für das Hinzufügen eines Benutzers aufgerufen. Bei korrekter Dateneingabe wird dann der Benutzer in die Datenbank hinzugefügt und es erscheint folgende Meldung:

#### **User successfully added.**

Falls nicht alle Felder korrekt ausgefüllt wurden, erscheint folgende Fehlermeldung:

#### **Error: Please fill out all fields correctly.**

Falls ein Benutzer bereits existiert, erscheint folgende Fehlermeldung:

#### **Error: Username already exist.**

Letztere Fehlermeldung erscheint natürlich auch, wenn beim Bearbeiten eines existierenden Benutzers ein Benutzername gewählt wird, der schon existiert. In diesem Fall erscheint die obige Fehlermeldung im Edit-Fenster.

Unter *user...* werden alle Benutzer der Datenbank angezeigt und können hier einfach verwaltet werden.

**2.** Beim Klicken auf **beispielsweise des Benutzers** *Editor* erscheint folgendes Fenster:

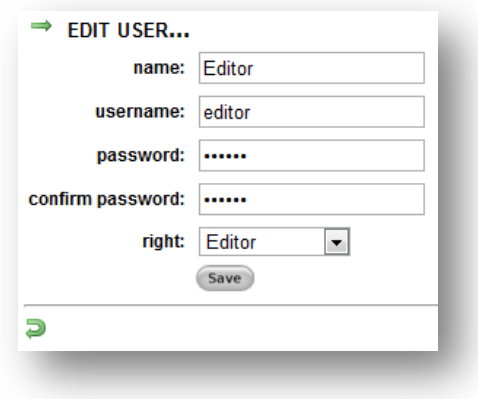

**Abb. 9 Zusammenspiel der PHP-Files User bearbeiten**

<span id="page-24-0"></span>Der Benutzer *editor* kann hier nun bearbeitet werden. Mit einem Klick auf *Save* wird erneut ein entsprechendes PHP-File für das Speichern des bearbeiteten Benutzers aufgerufen. Bei korrekter Dateneingabe gelangt man zurück auf das Hauptfenster der Rubrik *User management* und es erscheint folgende Meldung:

#### **User successfully saved.**

Falls nicht alle Felder korrekt ausgefüllt wurden, gelangt man zurück auf das Edit-Fenster und es erscheint folgende Fehlermeldung:

#### **Error: Please fill out all fields correctly.**

**3.** Wenn ein Benutzer gelöscht werden soll, kann auf das Symbol  $\mathbb{X}$  beispielsweise des Benutzers *Editor* geklickt werden. Aus Sicherheitsgründen muss das Löschen eines Benutzers bestätigt werden.

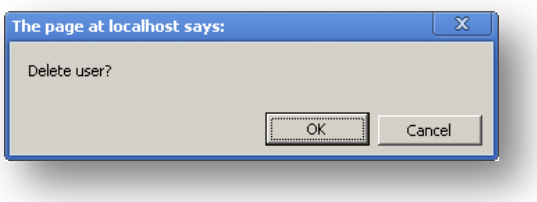

**Abb. 10 Zusammenspiel der PHP-Files User löschen**

<span id="page-25-0"></span>Beim Klicken auf *OK* wird das entsprechende PHP-File für das Löschen eines Benutzers aufgerufen und der Benutzer *editor* wird gelöscht. Nach dem Löschvorgang gelangt man wieder auf die Hauptseite der Rubrik *User management* und es erscheint folgende Meldung:

#### **User successfully deleted.**

Beim Klicken auf *Cancel* wird der Benutzer nicht gelöscht.

Für die Rubrik *User management* braucht es also 5 PHP-Files:

- 1. Hauptfenster (oben Maske *Hinzufügen*, unten Benutzer *Anzeigen*)
- 2. User Add
- 3. User Edit (Maske *Bearbeiten*)
- 4. User Save (Bearbeiteten Benutzer speichern)
- 5. User Delete

*Hinweis: Detaillierte Informationen über die Handhabung des Webinterfaces finden Sie übrigens im Anhang unter dem Kapitel Benutzerhandbuch.*

## <span id="page-26-0"></span>**3.2.3 ZUSÄTZLICHE PHP-FILES**

#### **3.2.3.1 LOGIN\_CHECK.PHP**

Diese Klasse ist für das Login zuständig. Sie sucht in der Datenbank-Tabelle *tbl\_user* nach dem eingegebenen Benutzernamen. Dann vergleicht sie das dazugehörige Kennwort mit dem eingegebenen Kennwort. Falls diese übereinstimmen, gelangt man auf das Webinterface, ansonsten wird man zurück auf den Startscreen (Login) geleitet und das Login ist somit fehlgeschlagen.

Zudem werden der *username* sowie die *right\_id* (Administrator, Editor, User) jeweils in eine Session-Variable gespeichert.

```
$query = new Query ("SELECT
                    tbl user username,
                    tbl_user_password,
                    tbl_user_fk_tbl_user_right_id
                    FROM tbl user
                    WHERE tbl user username = '" . $tbl user username . "' LIMIT 1");
$row = mysql fetch array($query->getResult());
//check login data
if(($tbl_user_password != '') && ($tbl_user_password == $row['tbl_user_password'])){
    $ SESSION['tbl user username'] = $tbl user username;
    \texttt{\$_SESSION['right'] = $row['tbl_user_fk_tbl_user\_right_id']\texttt{;}header('location: webinterface.php');
else{header('location: index.html');
```
<span id="page-26-1"></span>**Abb. 11 login\_check.php**

### **3.2.3.2 LOGOUT.PHP**

Diese Klasse ist für das Logout zuständig. Hier werden alle Sessions mit dem Befehl *session\_destroy()* gelöscht und man wird auf den Startscreen (Login) geleitet.

```
session start();
//delete all session variables
session destroy();
header('location: index.html');
```
**Abb. 12 logout.php**

### <span id="page-27-0"></span>**3.2.3.3 CLASS\_DBCONN.PHP**

Diese Klasse stellt eine Verbindung zur Datenbank her. Sie dient auch noch dazu, eine Datenbank-Verbindung zu schliessen.

```
function connect () {
    $this->conn = mysql_connect($this->server,
                                $this->user,
                                 $this->password)
                                 or die ('database connection failed.');
   mysql_select_db($this->db);
function disconnect(){
    if(isset($_SESSION['tbl_user_username'])){
       mysql_close ($this->conn);
    else{\texttt{header('location: empty.php');}
```
<span id="page-27-1"></span>**Abb. 13 class\_DbConn.php**

### **3.2.3.4 CLASS\_QUERY.PHP**

Dieser Klasse gibt man eine Abfrage mit, diese wird ausgeführt und man kann sich mit der entsprechenden Funktion *getResult()* das Resultat holen, falls dies nötig ist.

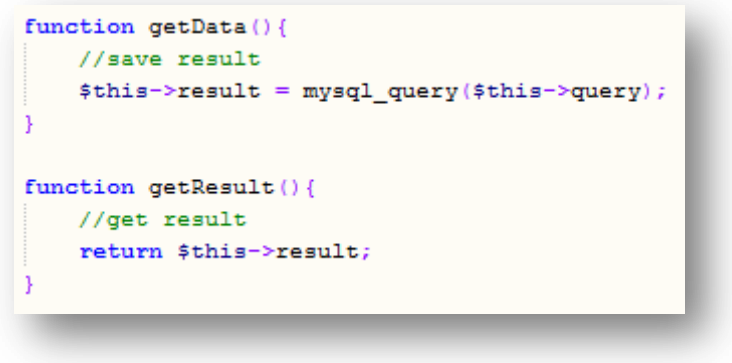

**Abb. 14 class\_Query.php**

## <span id="page-28-0"></span>**3.2.3.5 CLASS\_FREE.PHP**

Diese Klasse überprüft, ob beispielsweise ein eingegebener Benutzername bereits existiert oder nicht. Wobei dieser Klasse die Resultate einer Abfrage mitgegeben werden müssen. Als Ergebnis erhält man *true* oder *false*.

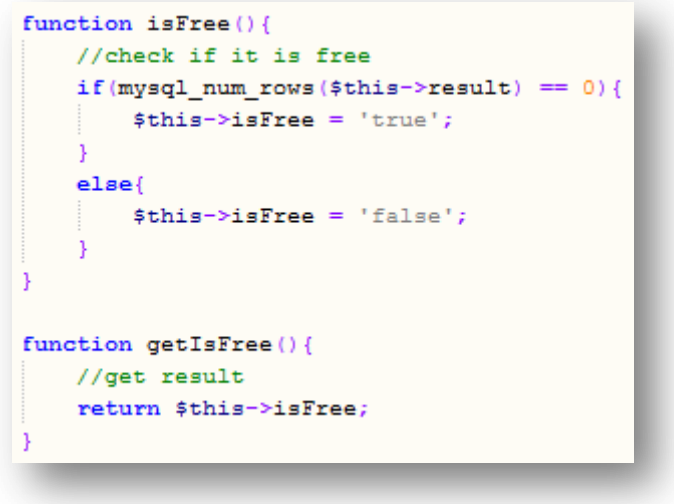

<span id="page-28-1"></span>**Abb. 15 class\_Free.php**

### **3.2.3.6 CLASS\_UPANDDOWN.PHP**

Diese Klasse ist dafür zuständig, zwei Datenbank-Parameter miteinander zu verstauschen, falls man auf die entsprechenden Pfeile drückt.

Diese Klasse sorgt dann auch noch dafür, dass auch bei allen Fällen (Episodes of care) dieser Datenbank die Parameter korrekt vertauscht werden, so dass die Reihenfolge überall gleich ist.

## **3.2.3.7 CLASS\_EXPORT.PHP**

Diese Klasse holt, nachdem eine Datenbank ausgewählt wurde, alle Daten aus den entsprechenden Tabellen, die zu dieser ausgewählten Datenbank gehören, und schreibt die jeweiligen SQL-Befehle in eine SQL-Datei. Diese Datei kann dann heruntergeladen<sup>8</sup> werden.

Es werden die Daten folgender Tabellen in die SQL-Datei geschrieben:

- tbl database
- tbl\_database\_parameter
- tbl rb
- tbl\_list
- tbl case
- tbl\_parameter\_value
- tbl\_patient

-<br>8

*http://www.php-dummies.de/script/Tutorials/Praxis/File\_Download.html* (Stand: 09.08.2011)

### **3.2.3.8 CLASS\_CHART.PHP**

Diese Klasse holt aus der Datenbank die entsprechenden Informationen der ausgewählten Parameter für die X- und Y-Achse, speichert die X-Werte in ein Array *paramX* und die Y-Werte in ein Array *paramY* und schreibt den nötigen Code in die Datei *chart.html*. Diese Datei wird dann direkt angezeigt. Eine Statistik (Scatter Chart) mit den beiden ausgewählten Parametern für die X- und Y-Achse wird dann schliesslich angezeigt.

Der Code-Ausschnitt fürs Schreiben der X- und Y-Werte in die Datei *chart.html* sieht wie folgt aus:

```
$numberOfRows = count ($paramX);fWrite($handler, "data.addRows($numberOfRows);");
//write values
for ($i=0; $i<(count ($paramX)); $i++){
    fWrite($handler, "data.setValue($i, 0, $paramX[$i]);");
    fWrite($handler, "data.setValue($i, 1, $paramY[$i]);");
```
**Abb. 16 class\_Chart.php**

## <span id="page-30-0"></span>**3.2.3.9 CASE\_IMAGE\_ADD\_DICOM.PHP**

Diese Klasse ermittelt zuerst den Datentyp, der hochgeladen werden soll. Falls es ein einzelnes File ist, wird es in die Datenbank eingetragen und hochgeladen. Ist es jedoch ein ZIP-File, wird es hochgeladen, entpackt<sup>9</sup> und schliesslich noch in die Datenbank eingetragen.

Vor dem Upload wird im Ordner *./upload/* des Webservers zusätzlich noch ein Ordner erstellt, dessen Name die ID des Falls (Episode of care) ist. Alle Uploads dieses Falls (Episode of care) werden dann in diesen erstellten Ordner gespeichert.

ــ<br>9

*<http://php.net/manual/de/function.ziparchive-extractto.php>* (Stand: 07.08.2011)

## <span id="page-31-0"></span>**3.3 DATENBANK**

Nach dem Unterkapitel *ERM* finden Sie noch ausführliche Informationen über die einzelnen Tabellen-Felder und deren Funktion.

## <span id="page-31-1"></span>**3.3.1 ENTITY-RELATIONSHIP-MODEL**

In der untenstehenden Abbildung sehen Sie die Verbindungen zwischen den einzelnen Datenbank-Tabellen (Entity-Relationship-Model, kurz ERM).

Die einzelnen Felder der jeweiligen Tabellen wurden in dieser Abbildung ausgeblendet.

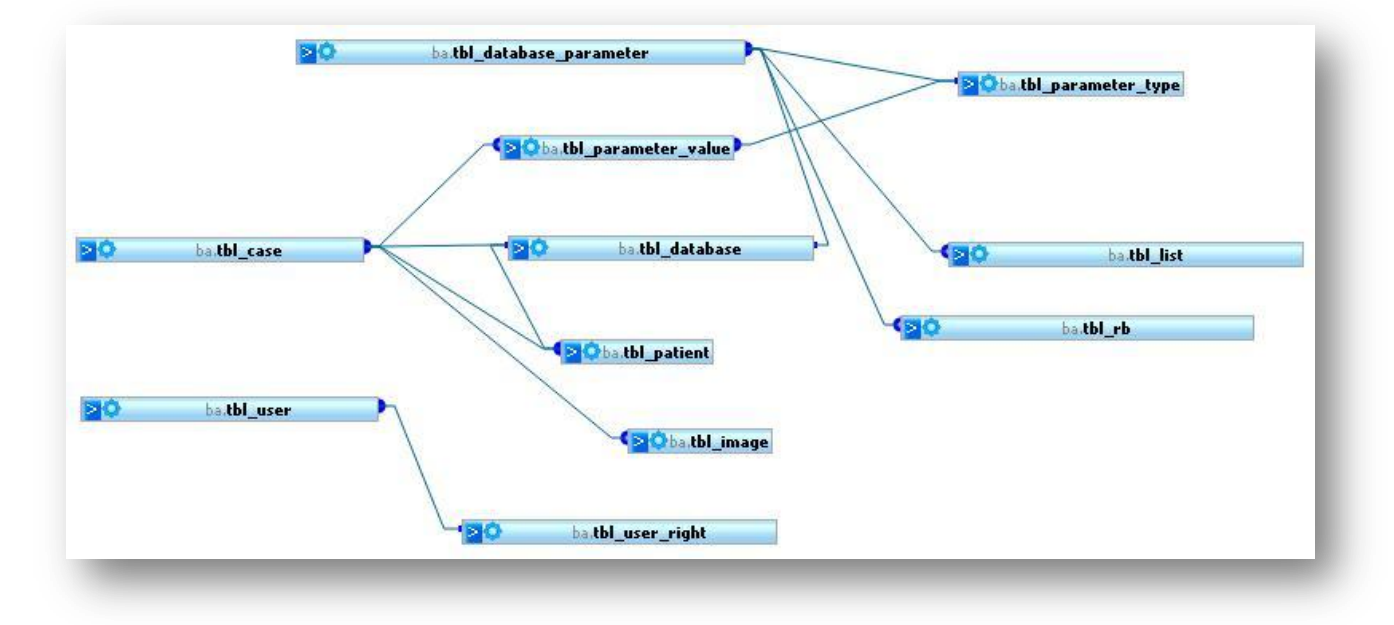

<span id="page-31-2"></span>**Abb. 17 Datenbank ERM**

## <span id="page-32-0"></span>**3.3.2 DATENBANK-TABELLEN**

### **3.3.2.1 TBL\_USER**

#### **Felder: id, name, username, password, fk\_tbl\_user\_right\_id**

Hier werden die User gespeichert. Mit *fk\_tbl\_user\_right\_id* wird dem Benutzer ein Typ zugeordnet.

### **3.3.2.2 TBL\_USER\_RIGHT**

#### **Felder: id, description**

Hier werden die Typen (Administrator, Editor, User) gespeichert.

### **3.3.2.3 TBL\_DATABASE**

#### **Felder: id, description**

Hier werden die Datenbanken gespeichert.

### **3.3.2.4 TBL\_DATABASE\_PARAMETER**

#### **Felder: id, fk\_tbl\_database\_id, description, unit, fk\_tbl\_parameter\_type\_id, title\_size**

Hier werden die erforderlichen Parameter einer Datenbank gespeichert.

Mit *fk\_tbl\_database\_id* sind die Parameter mit der entsprechenden Datenbank verknüpft.

Mit *fk\_tbl\_parameter\_type\_id\_* wird dem Parameter ein Typ zugeordnet.

Für den Typ *title* kann noch eine Schriftgrösse angegeben werden. Diese wird dann im Feld *title\_size* gespeichert.

### **3.3.2.5 TBL\_RB**

#### **Felder: id, value, tbl\_database\_parameter\_id**

Hier werden die Einträge der Radio Buttons gespeichert.

Mit *tbl database parameter id* sind diese Einträge mit dem entsprechenden Datenbank-Parameter verknüpft.

## **3.3.2.6 TBL\_LIST**

#### **Felder: id, value, tbl\_database\_parameter\_id**

Hier werden die Einträge der Listen gespeichert.

Mit *tbl\_database\_parameter\_id* sind diese Einträge mit dem entsprechenden Datenbank-Parameter verknüpft.

## **3.3.2.7 TBL\_PARAMETER\_VALUE**

#### Felder: id, description, fk\_tbl\_parameter\_type\_id, valueVarchar, valueInteger, valueFloat, **valueDate, unit, fk\_tbl\_case\_id, database\_parameter\_id**

Hier werden die Parameter-Werte von einem Fall (Episode of care) gespeichert. Hierfür werden die notwendigen Parameter der ausgewählten Datenbank aus der Tabelle *tbl\_database\_parameter* geholt und beim Speichern in die Tabelle *tbl\_parameter\_value* gespeichert.

Mit *fk\_tbl\_parameter\_type\_id* wird dem Parameter ein Typ zugeordnet.

Da nicht alle Parameter denselben Typ haben, wurden hier entsprechende Felder (valueVarchar, valueInteger, valueFloat, valueDate) hinzugefügt.

Mit *fk\_tbl\_case\_id* ist der Parameter mit einem Fall (Episode of care) verbunden.

Das Feld *database\_parameter\_id* ist für die Parameter des Typs *Radio Button* und *List* notwendig. Falls ein solcher Parameter unter der Rubrik *Episodes of care* bearbeitet werden soll, müssen alle Einträge (Radio Buttons oder Listen) dieses Parameters aufgelistet werden, um daraus einen Wert auszuwählen. Da diese Einträge in der Tabelle *tbl\_rb* bzw. *tbl\_list* gespeichert sind, diese Einträge wiederum mit der Tabelle *tbl\_database\_parameter* verknüpft sind, ist die Parameter-ID (*database\_parameter\_id*) notwendig.

Zusätzlich ist das Feld *database\_parameter\_id* dafür notwendig, um alle Fälle (Episodes of care) einer bearbeiteten Datenbank zu synchronisieren. Wenn in einer Datenbank unter der Rubrik *Databases*

Parameter hinzugefügt, bearbeitet, gelöscht oder verschoben werden, müssen die Parameter aller Fälle (Episodes of care) einer Datenbank auch entsprechend erneuert werden.

## **3.3.2.8 TBL\_PARAMETER\_TYPE**

#### **Felder: id, type**

Hier werden alle Typen (varchar, integer, float, date,...) gespeichert.

## **3.3.2.9 TBL\_PATIENT**

#### **Felder: id, lastName, firstName, birth\_date, initial, fk\_tbl\_database\_id**

Hier werden alle Patienten gespeichert. Da eine Datenbank seine eigene Patienten-Sammlung besitzt, wird ein Patient mit dem Feld *fk\_tbl\_database\_id* mit der jeweiligen Datenbank verbunden.

## **3.3.2.10 TBL\_CASE**

#### **Felder: id, fk\_tbl\_database\_id, fk\_tbl\_patient\_id, description, date**

Hier werden alle Fälle (Episodes of care) gespeichert.

Mit *fk\_tbl\_database\_id* und *fk\_tbl\_patient\_id* ist ein Fall (Episode of care) mit einer Datenbank bzw. mit einem Patienten verbunden.

## **3.3.2.11 TBL\_IMAGE**

#### **Felder: id, path, fk\_tbl\_case\_id, name**

Hier werden alle hochgeladenen Files gespeichert.

Mit *fk\_tbl\_case\_id* ist ein Bild mit einem Fall (Episode of care) verknüpft.

HES-SO Siders<br>Daniel Imhof Daniel Imhof 15.08.2011

## <span id="page-35-0"></span>**3.4 TESTS**

Die Tests 1-4 müssen sowohl für das nicht-mobile als auch für das mobile Webinterface getestet werden.

Test 5 und 6 werden nur im nicht-mobilen Webinterface getestet, da im mobilen Webinterface keine Files hochgeladen und Datenbanken exportiert werden können.

## **3.4.1 TEST 1**

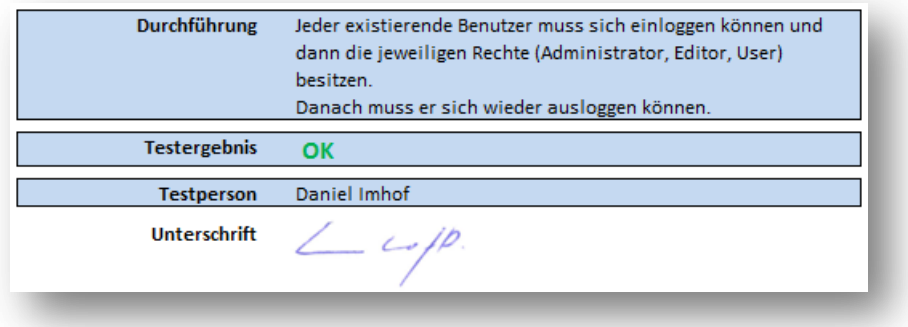

## **3.4.2 TEST 2**

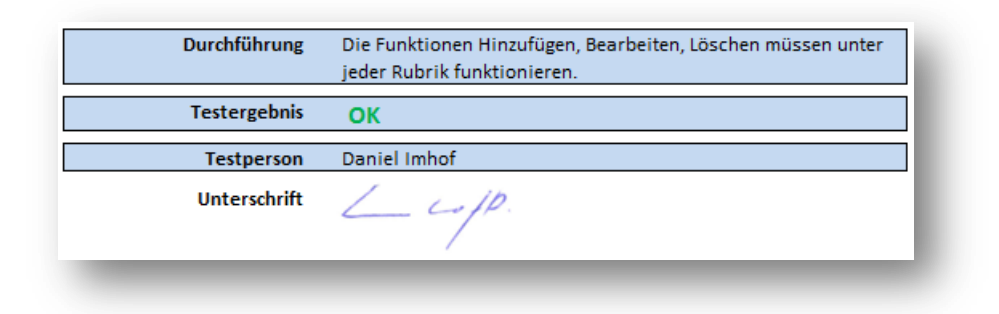
HES-SO Siders<br>Daniel Imhof Daniel Imhof 15.08.2011

## **3.4.3 TEST 3**

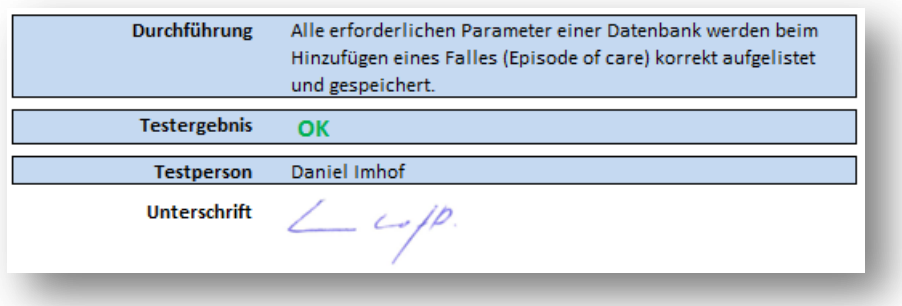

## **3.4.4 TEST 4**

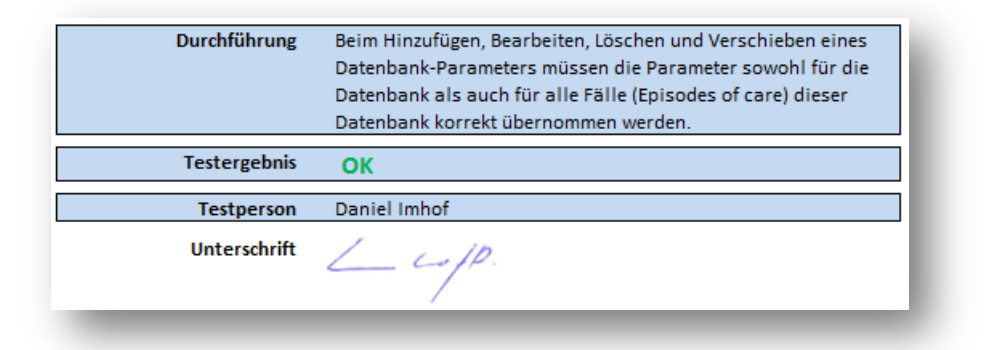

## **3.4.5 TEST 5**

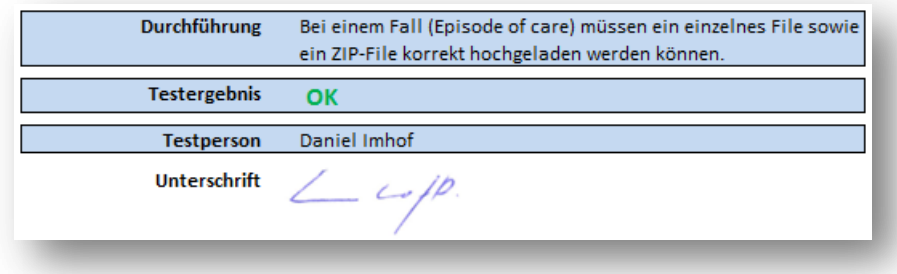

Bachelorarbeit –Multidimensional clinical data acquisition 34-71

# **3.4.6 TEST 6**

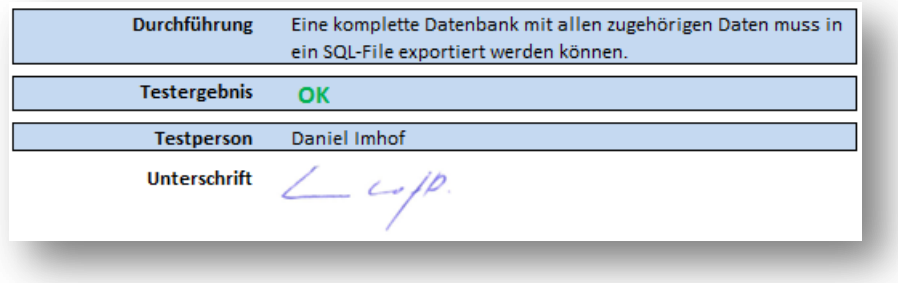

In diesem Kapitel geht es darum, das entwickelte Projekt zu analysieren, um zu erfahren, ob alles planmässig und vollständig realisiert wurde.

Zudem gibt es noch ein Unterkapitel für die Weiterentwicklung des Projektes sowie ein Unterkapitel, in welchem der Student seine persönlichen Erfahrungen beschreibt.

## **4.1 ANALYSE**

Im ersten Teil dieses Kapitels wird der Ablauf der Projektarbeit und im zweiten Teil die Zielsetzung analysiert.

## **4.1.1 PLANUNG**

*Hinweis: Die Soll-Planung, welche am Anfang des Projekts erstellt wurde, sowie der tatsächliche Ablauf des Projektes (Ist-Planung) finden Sie übrigens im Anhang unter den entsprechenden Kapiteln.*

### **4.1.1.1 DIFFERENZEN ZWISCHEN SOLL- UND IST-PLANUNG**

Ich versuchte mich durchgehend an den Arbeitsplan zu halten. Dies habe ich auch mehr oder weniger geschafft. Jedoch habe ich die ersten Wochen sehr viel am Projekt gearbeitet, mehr als eigentlich vorgesehen. Ich war also die ersten Wochen ziemlich im Vorsprung. Trotzdem habe ich die Arbeiten immer der Reihe nach gemäss Arbeitsplan durchgeführt.

Den Zeitaufwand für das Webinterface habe ich unterschätzt. Ich musste fast nur Zeit in die Erstellung des Webinterfaces investieren. Die Datenbank sowie die Visualisierung der Daten und Statistiken nahmen kaum den geplanten Zeitaufwand in Anspruch.

Auch für die Dokumentation habe ich pro Woche zu viel Zeit eingeplant. An der Dokumentation habe ich anfangs für die Struktur und die letzten zwei Wochen intensiv gearbeitet. Ansonsten arbeitete ich fast ausschliesslich an der Programmierung des Webinterfaces.

## **4.1.2 ZIELE**

Im Folgenden sind die Bereiche genauso unterteilt wie im Pflichtenheft (Siehe *Pflichtenheft* im Anhang).

*Hinweis: Die kursiv geschriebenen sowie heller eingefärbten Punkte wurden jeweils als optionale Ziele im Pflichtenheft definiert.*

## **4.1.2.1 ANALYSE DER TECHNOLOGIEN**

Für die 3 Teilbereiche (Datenbank, Webinterface, Visualisierung der Daten und Statistiken) die aktuellen Technologien vergleichen und sich für jeweils eine mit einer detaillierten Begründung entscheiden.

Beide zentralen Bereiche (Datenbank und Webinterface) wurden analysiert. Für den Bereich *Statistik* war kaum etwas Nützliches im Internet zu finden. Somit brauchte es hierfür keine Entscheidung.

## **4.1.2.2 DATENBANK**

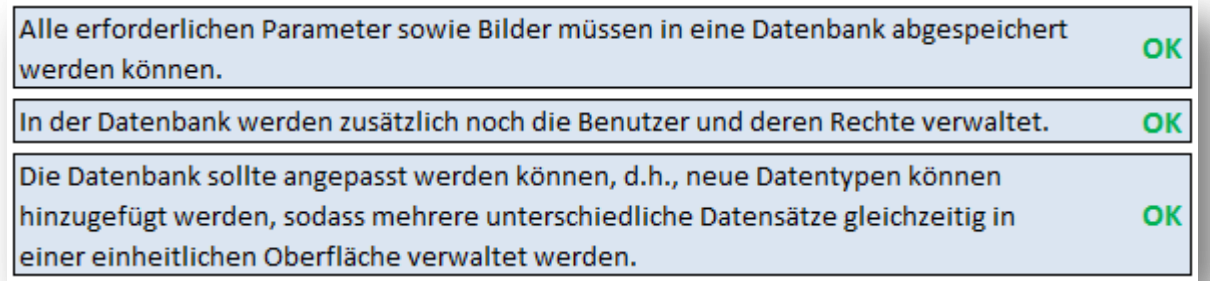

Alle definierten Funktionen der Datenbank wurden realisiert.

OK

## **4.1.2.3 WEBINTERFACE**

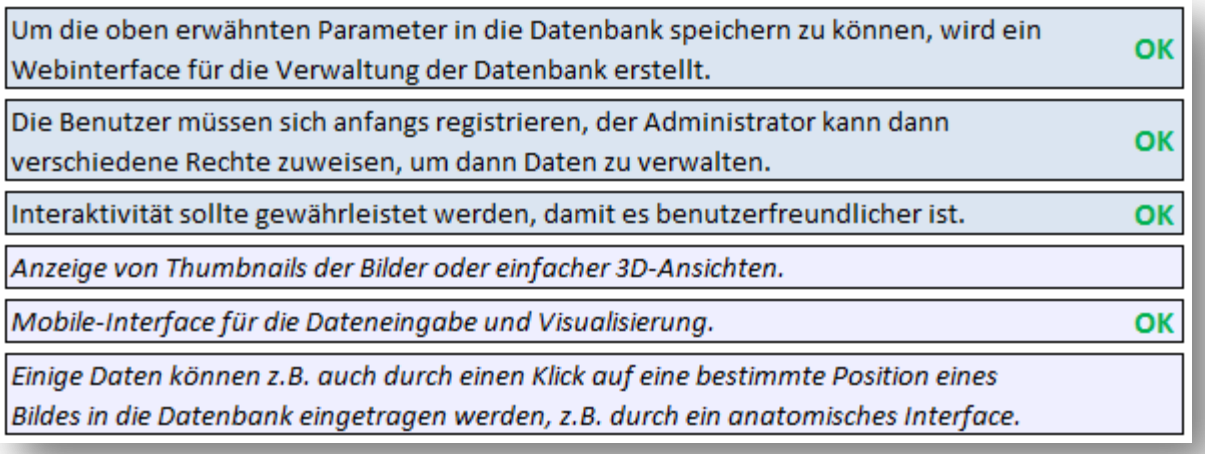

Das Webinterface entspricht den obligatorischen Vorgaben des Pflichtenhefts. Zusätzlich wurde das als optional definierte mobile Webinterface für die Datenerfassung und Visualisierung realisiert.

Ausserdem wurde noch die sehr nützliche Export-Funktion programmiert, obwohl diese Funktionalität anfangs im Pflichtenheft nicht aufgeführt wurde.

## **4.1.2.4 VISUALISIERUNG DER DATEN UND STATISTIKEN**

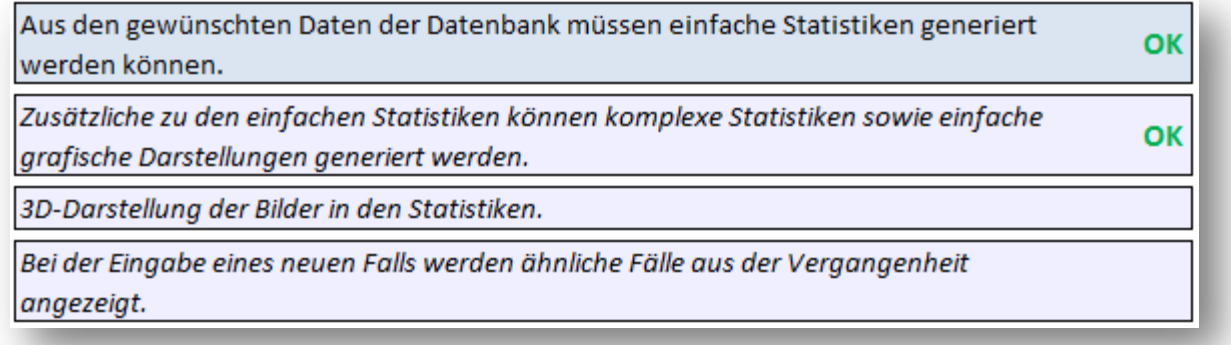

Einfache Darstellungen der Parameter einer Datenbank können gegenübergestellt in einer Statistik dargestellt werden.

Bachelorarbeit –Multidimensional clinical data acquisition 38-71

## **4.2 WEITERENTWICKLUNG**

Folgende Funktionalitäten könnten noch entwickelt werden:

- Thumbnail und Grossansicht für DICOM-Bilder
- File-Upload mit Prozentanzeige des Upload-Verlaufs
- Zusätzliche Statistiken

## **4.3 PERSÖNLICHE STELLUNGNAHME**

Dieses Projekt hat mir grosse Freude bereitet, da ich gerne Webanwendungen programmiere, vor allem mit den Technologien PHP und MySQL, mit denen ich schon einige Projekte realisiert und dadurch viel Erfahrung habe.

Es war auch eine grosse Motivation und Verantwortung, ein so grosses Projekt von Planung zur Realisierung alleine zu entwickeln. Die bisherigen Projekte waren teils Gruppenarbeiten und nicht annähernd in der Grössenordnung dieses Projektes.

Die Zusammenarbeit mit den beiden zuständigen Dozenten war sehr unkompliziert. Wöchentlich hatten wir ein Meeting (Siehe *Sitzungsprotokolle* im Anhang) wo wir die erledigten und nächsten Aufgaben besprachen. Zusätzlich wurde ich immer gefragt, ob es Probleme gibt. Ansonsten konnten wir die Woche durch E-Mails miteinander austauschen, falls es Bemerkungen, Fragen oder Probleme gab.

Mit dem Resultat bin ich ganz zufrieden. Dadurch, dass ich anfangs mehr Zeit investierte und dadurch im Vorsprung war, hatte ich gegen Ende keine Zeitprobleme und konnte mich der Dokumentation widmen. Diese stellte für mich auch kein Problem dar, da ich mir die Dokumentation vom letzten Jahr anschauen konnte. Zudem haben mir meine zuständigen Dozenten immer wieder Tipps gegeben und mir somit sehr geholfen.

Das Projekt konnte somit ohne grössere Schwierigkeiten im geplanten Zeitraum realisiert werden.

# **5 LITERATURVERZEICHNIS**

- [1.] Depeursinge Adrien, Vargas Alejandro, Platon Alexandra, Geissbuhler Antoine, Poletti Pierre-Alexandre and Müller Henning, *Building a Reference Multimedia Database for Interstitial Lung Diseases, Computerized Medical Imaging and Graphics*, page 1-35, 2011.
- [2.] Depeursinge Adrien, Zrimec Tatjana, Busayarat Sata and Müller Henning, *3D Lung Image Retrieval Using Localized Features, Medical Imaging 2001: Computer-Aided Diagnosis*, page 1-14, 2011.
- [3.] Hugh E. Williams and David Lan, *O'REILLY, Webdatenbank-Applikationen mit PHP und MySQL*, page 1-856, 2004.
- [4.] Rasmus Lerdorf, Kevin Tatroe and Peter MacIntyre, *O'REILLY, Programmieren mit PHP*, page 1-553, 2007.
- [5.] George Reese, Randy Jay Yarger and Tim King, *O'REILLY: MySQL Einsatz und Programmierung*, page 3-446, 2003.

# **6 ANHANG**

# **6.1 AUFGABENSTELLUNG**

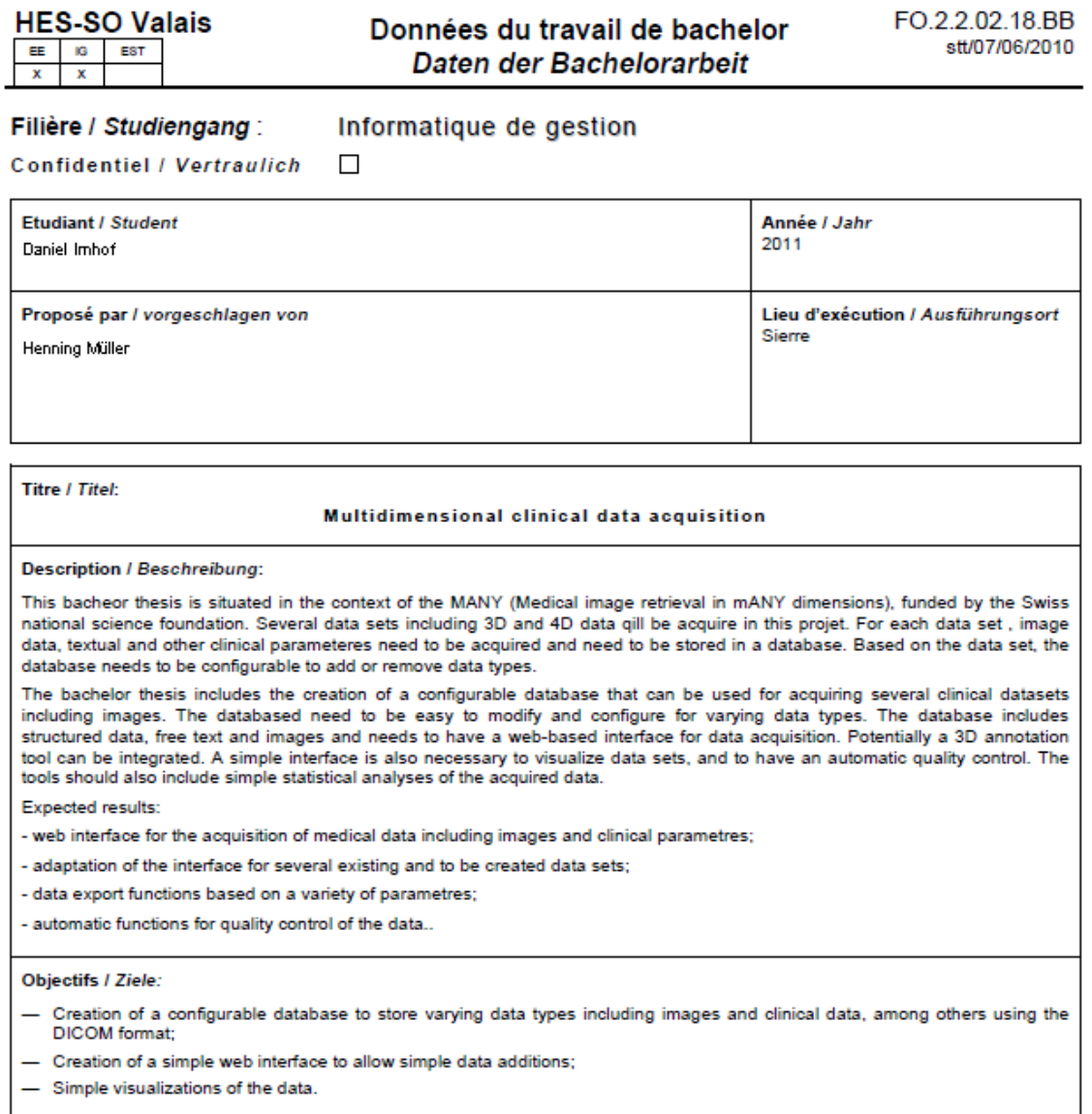

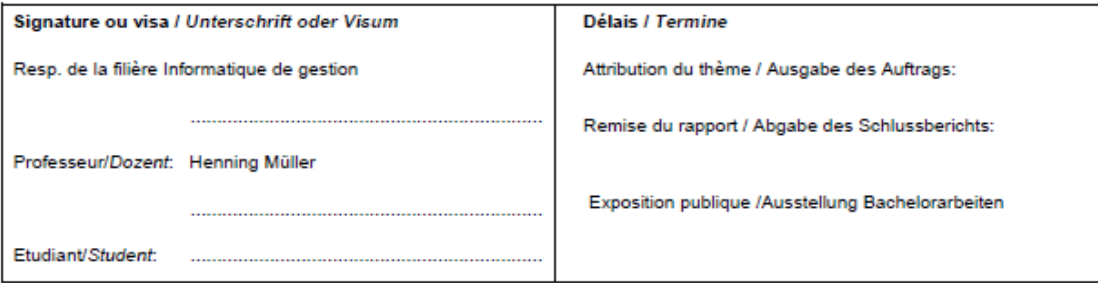

Un travail de bachelor, non confidentiel, ayant obtenu une note supérieure ou égale à cinq [Evaluation C] est publié dans son intégralité (sauf annexes<br>pour la filière économie d'entreprise et informatique de gestion) à la

Nicht vertrauliche Bachelorarbeiten, die mindestens die Note 5.0 erzielt haben (Note C), werden vollständig (ohne Anhänge für die Studiengänge<br>Betriebsökonomie und Wirtschaftsinformatik) in der Mediathek der HES-SO Wallis

HES-SO Siders

## **6.2 PFLICHTENHEFT**

**VALAIS** Hes.so **WALLIS** de fizale Snázialisá Fachhochschule Westschweiz University of Applied Sciences<br>Western Switzerland

#### **Bachelorarbeit**

**Student: Daniel Imhof Dozent: Henning Müller** 

## Multidimensional clinical data acquisition

Pflichtenheft

#### **EINLEITUNG**

Das Ziel dieser Projektarbeit ist es, ein flexibles Webinterface zur Verwaltung von klinischen Daten zu erstellen, diese Daten grafisch darzustellen und daraus verschiedene Statistiken zu generieren.

### **FUNKTIONALITÄTEN**

Die Funktionalitäten können in folgende 4 Bereiche eingeteilt werden:

1. Analyse der Technologien

#### **Obligatoriche Funktionalitäten:**

- Für die 3 Teilbereiche (Datenbank, Webinterface, Visualisierung der Daten und Statistiken) die aktuellen Technologien vergleichen und sich für jeweils eine mit einer detaillierten Begründung entscheiden.

#### 2. Datenbank

#### Obligatorische Funktionalitäten :

- Alle erforderlichen Parameter sowie Bilder müssen in eine Datenbank abgespeichert werden können.
- In der Datenbank werden zusätzlich noch die Benutzer und deren Rechte verwaltet.
- Die Datenbank sollte angepasst werden können, d.h., neue Datentypen können hinzugefügt werden, sodass mehrere unterschiedliche Datensätze gleichzeitig in einer einheitlichen Oberfläche verwaltet werden.

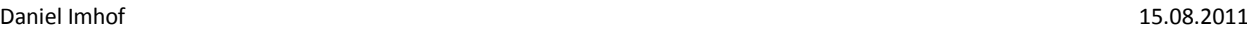

#### 3. Webinterface

#### **Obligatorische Funktionalitäten:**

- Um die oben erwähnten Parameter in die Datenbank speichern zu können, wird ein Webinterface für die Verwaltung der Datenbank erstellt.
- Die Benutzer müssen sich anfangs registrieren, der Administrator kann dann verschiedene Rechte zuweisen, um dann Daten zu verwalten.
- Interaktivität sollte gewährleistet werden, damit es benutzerfreundlicher ist.

#### **Optionale Funktionalitäten:**

- Anzeige von Thumbnails der Bilder oder einfacher 3D-Ansichten.
- Mobile-Interface für die Dateneingabe und Visualisierung.
- Einige Daten können z.B. auch durch einen Klick auf eine bestimmte Position eines Bildes in die Datenbank eingetragen werden, z.B. durch ein anatomisches Interface.
- 4. Visualisierung der Daten und Statistiken

#### Obligatorische Funktionalitäten:

- Aus den gewünschten Daten der Datenbank müssen einfache Statistiken generiert werden können.

#### Optionale Funktionalitäten:

- Zusätzliche zu den einfachen Statistiken können komplexe Statistiken sowie einfache grafische Darstellungen generiert werden.
- 3D-Darstellung der Bilder in den Statistiken.
- Bei der Eingabe eines neuen Falls werden ähnliche Fälle aus der Vergangenheit angezeigt.

Daniel Imhof, 30.05.2011

Unterschriften:

Dozent:

Student:

 $\angle$   $\omega$ p

(Daniel Imhof)

(Henning Müller)

Bachelorarbeit –Multidimensional clinical data acquisition and the state of the state of the 44-71

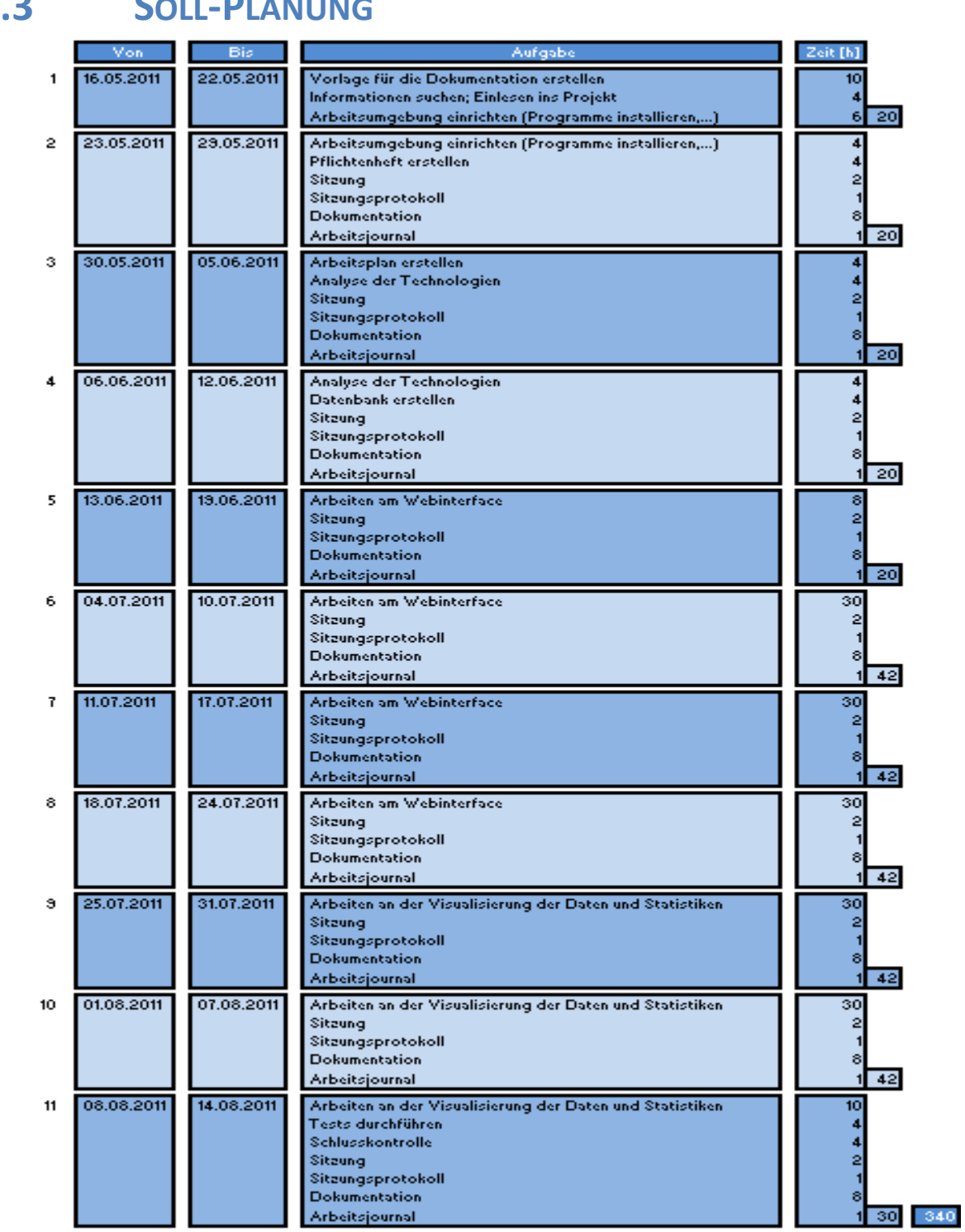

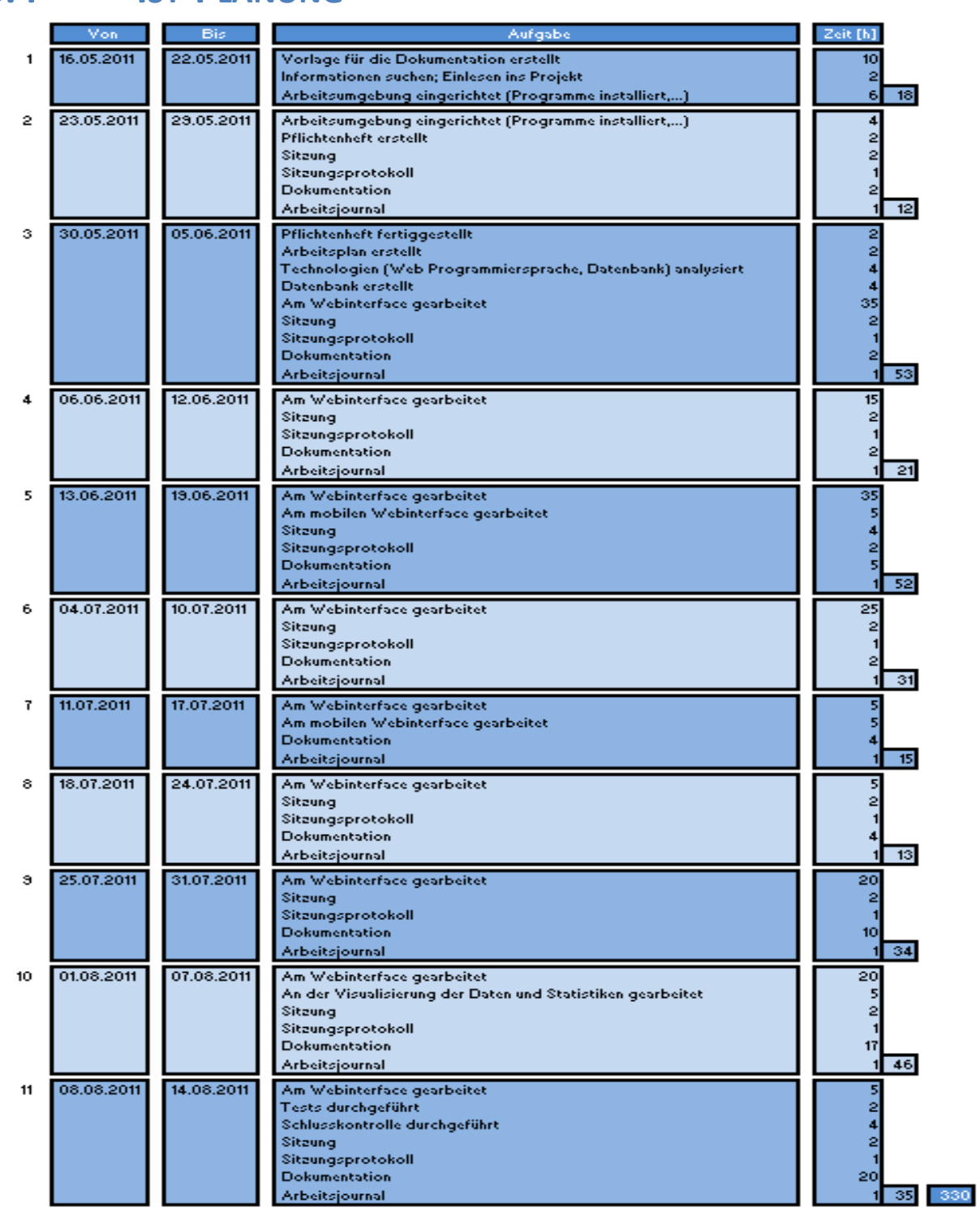

## **6.4 IST-PLANUNG**

Bachelorarbeit –Multidimensional clinical data acquisition 46-71

## **6.5 SITZUNGSPROTOKOLLE**

Die folgenden Sitzungsprotokolle sind nach Datum sortiert. Bei jeder Sitzung wird dann unter *Besprochene Themen* kurz der Inhalt beschrieben sowie die nächsten Schritte unter dem Punkt *Nächste Aufgaben* aufgelistet.

## **6.5.1 PROTOKOLL VOM 25.05.2011**

## **6.5.1.1 BESPROCHENE THEMEN**

- Allgemeine Informationen zur Bachelorarbeit (Ablauf, Sitzungen, Dokumentation, Projekt,...)
- Möglichst einmal pro Woche eine Sitzung
- Bei jeder Sitzung (Erledigte Aufgaben; Fragen, Probleme,...; Nächste Aufgaben)

## **6.5.1.2 NÄCHSTE AUFGABEN**

- Pflichtenheft erstellen
- Evtl. Dokumentation vom letzten Jahr durchschauen
- Evtl. PDF-File über DICOM anschauen

## **6.5.2 PROTOKOLL VOM 30.05.2011**

## **6.5.2.1 BESPROCHENE THEMEN**

- Erledigte Aufgaben; Fragen, Probleme,...; Nächste Aufgaben
- Pflichtenheft durchgegangen
- Zusätzliche Informationen zur Projektarbeit

## **6.5.2.2 NÄCHSTE AUFGABEN**

- Pflichtenheft fertigstellen
- Arbeitsplan erstellen
- Analyse der Technologien
- Evtl. Datenbankdesign erstellen

## **6.5.3 PROTOKOLL VOM 06.06.2011**

### **6.5.3.1 BESPROCHENE THEMEN**

- Erledigte Aufgaben; Fragen, Probleme,...; Nächste Aufgaben
- Funktionalitäten des Webinterfaces

## **6.5.3.2 NÄCHSTE AUFGABEN**

- Google docs einrichten + nötige Dokumente hochladen
- Arbeiten am Webinterface

## **6.5.4 PROTOKOLL VOM 16.06.2011**

### **6.5.4.1 BESPROCHENE THEMEN**

- Erledigte Aufgaben; Fragen, Probleme,...; Nächste Aufgaben
- Funktionalitäten des Webinterfaces

### **6.5.4.2 NÄCHSTE AUFGABEN**

- Pflichtenheft dem Studiengangsleiter schicken
- Webinterface überarbeiten
- Struktur der Dokumentation überarbeiten

## **6.5.5 PROTOKOLL VOM 28.06.2011**

### **6.5.5.1 BESPROCHENE THEMEN**

- Erledigte Aufgaben; Fragen, Probleme,...; Nächste Aufgaben
- Funktionalitäten des Webinterfaces

### **6.5.5.2 NÄCHSTE AUFGABEN**

- Dokumentation überarbeiten und auf Google docs hochladen
- Listen erstellen (z.B. true/false/unknown,...)
- Daten übers Webinterfache in die Datenbank eintragen
- Image-Upload

## **6.5.6 PROTOKOLL VOM 04.07.2011**

### **6.5.6.1 BESPROCHENE THEMEN**

- Erledigte Aufgaben; Fragen, Probleme,...; Nächste Aufgaben
- Funktionalitäten des Webinterfaces

## **6.5.6.2 NÄCHSTE AUFGABEN**

- Webinterface überarbeiten
- Einige Symbole in Buttons umändern
- Radio Buttons erstellen
- Daten übers Webinterface in die Datenbank eintragen
- Image-Upload

## **6.5.7 PROTOKOLL VOM 11.07.2011**

### **6.5.7.1 BESPROCHENE THEMEN**

- Erledigte Aufgaben; Fragen, Probleme,...; Nächste Aufgaben
- Funktionalitäten des Webinterfaces

## **6.5.7.2 NÄCHSTE AUFGABEN**

- Symbol "Patients" in Button "Patients" umändern
- Arbeiten an der Dokumentation

## **6.5.8 PROTOKOLL VOM 22.07.2011**

### **6.5.8.1 BESPROCHENE THEMEN**

- Erledigte Aufgaben; Fragen, Probleme,...; Nächste Aufgaben
- Verbesserungen des Webinterfaces

### **6.5.8.2 NÄCHSTE AUFGABEN**

Webinterface verbessern

## **6.5.9 PROTOKOLL VOM 29.07.2011**

### **6.5.9.1 BESPROCHENE THEMEN**

- Erledigte Aufgaben; Fragen, Probleme,...; Nächste Aufgaben
- Zusammen mit dem Dozenten Testdaten eingegeben
- Verbesserungen des Webinterfaces

## **6.5.9.2 NÄCHSTE AUFGABEN**

- Webinterface verbessern
- Statistiken erstellen

## **6.5.10 PROTOKOLL VOM 03.08.2011**

### **6.5.10.1 BESPROCHENE THEMEN**

Erledigte Aufgaben; Fragen, Probleme,...; Nächste Aufgaben

## **6.5.10.2 NÄCHSTE AUFGABEN**

- Arbeiten an der Dokumentation
- Image-Files im Browser anzeigen (falls noch Zeit übrig)
- Export-Funktion (falls noch Zeit übrig)

## **6.5.11 PROTOKOLL VOM 10.08.2011**

## **6.5.11.1 BESPROCHENE THEMEN**

- Erledigte Aufgaben.
- Informationen über abschliessende Arbeiten sowie über die Präsentation des Projektes

*Info: Am 17.08.2011 wird diese Projektarbeit auf einen Server der HES-SO Wallis kopiert und dort eingesetzt. Zusätzlich muss ich einem Verantwortlichen den PHP-Code erklären, damit er das Webinterface später auch warten kann.*

## **6.5.11.2 NÄCHSTE AUFGABEN**

Dokumentation fertigstellen + Dossier bereitstellen

## **6.6 BENUTZERHANDBUCH**

Das Benutzerhandbuch ist in die Bereich *Nicht-mobiles Webinterface* und *Mobiles Webinterface* eingeteilt, wobei beim mobilen Webinterface nur ein Beispiel gezeigt wird, da alles andere dem nichtmobilen Webinterface ziemlich ähnelt.

## **6.6.1 NICHT-MOBILES WEBINTERFACE**

Beim Betreten der Webseite erscheint als erstes der Startscreen, wo man sich zuerst einloggen muss, um auf das Webinterface zu gelangen.

### 6.6.1.1.1 Startscreen

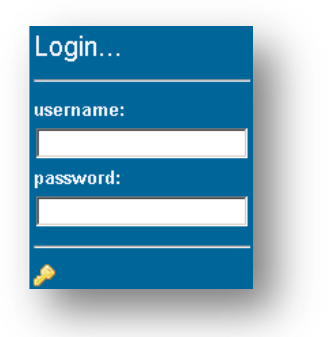

**Abb. 18 Benutzerhandbuch Startscreen**

Folgende Benutzer-Typen sind möglich:

- 1. **Administrator:**  Alle Rechte
- 2. **Editor:** Alle Rechte ausser die Löschfunktion
- 3. **User:** Kann nur Daten anschauen

Bei erfolgreicher Eingabe von *username* und *password* erscheint das eigentliche Webinterface.

## 6.6.1.1.2 Webinterface

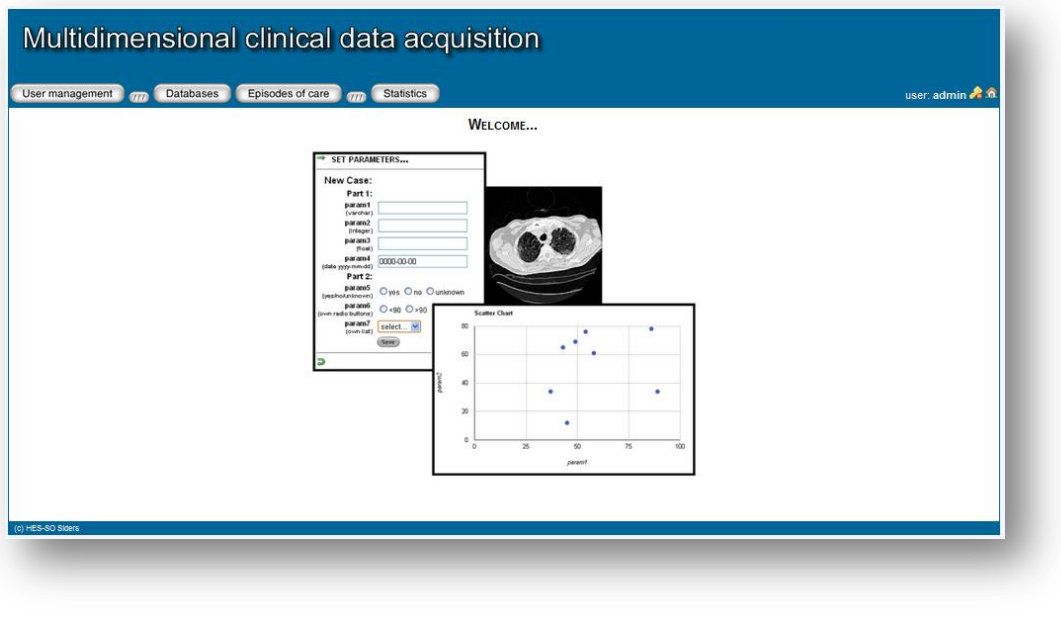

**Abb. 19 Benutzerhandbuch Webinterface**

Wenn man zu lange untätig auf dem Webinterface ist, dann läuft die Session-ID ab und es kommt folgende Meldung beim Weitersurfen auf dem Webinterface:

### **failed…**

Die Lösung hierfür ist ein erneutes Logout und Login.

#### 6.6.1.1.2.1 Menu

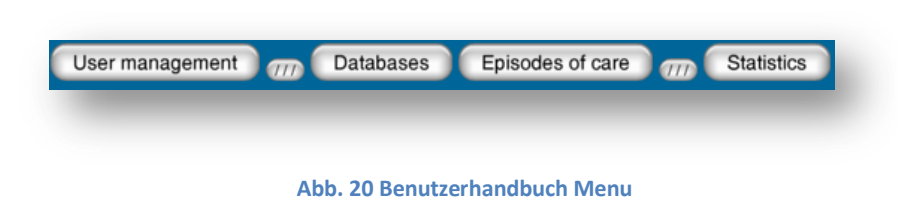

### 6.6.1.1.3 Benutzer

### 6.6.1.1.3.1 Hinzufügen, Anzeigen

Im oberen Teil des Fensters kann ein neuer Benutzer hinzugefügt werden, im unteren Teil des Fensters werden alle bestehenden Benutzer aufgelistet.

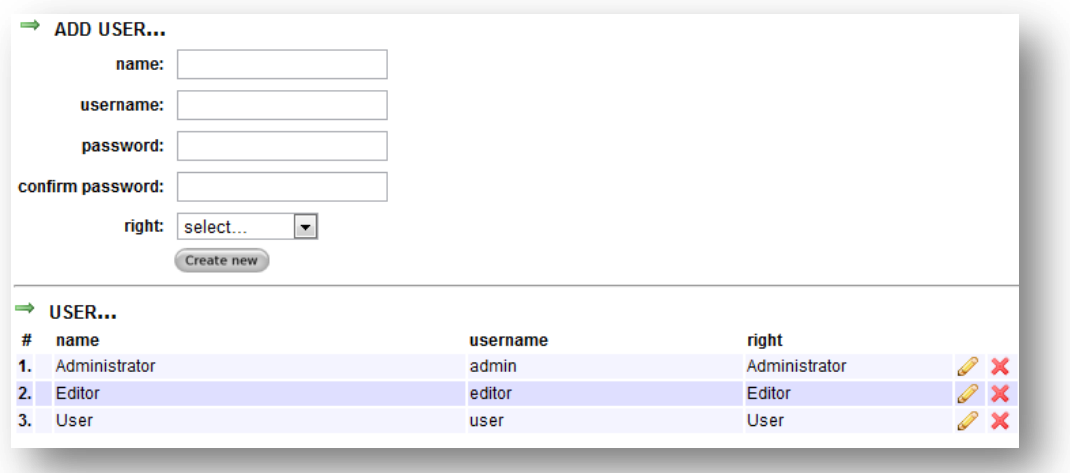

#### **Abb. 21 Benutzerhandbuch User**

#### 6.6.1.1.3.2 Bearbeiten

In diesem Fenster kann ein bestehender Benutzer bearbeitet werden.

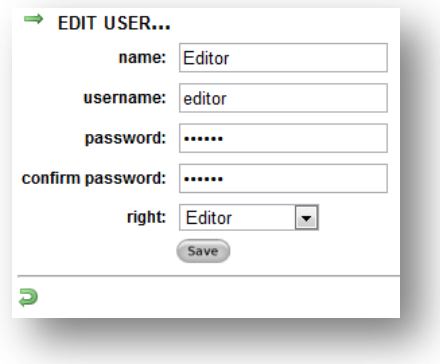

**Abb. 22 Benutzerhandbuch bearbeiten**

#### HES-SO Siders<br>Daniel Imhof Daniel Imhof 15.08.2011

### 6.6.1.1.4 Datenbanken

### 6.6.1.1.4.1 Hinzufügen, Anzeigen

Im oberen Teil des Fensters kann eine neue Datenbank hinzugefügt werden, im unteren Teil des Fensters werden alle bestehenden Datenbanken aufgelistet.

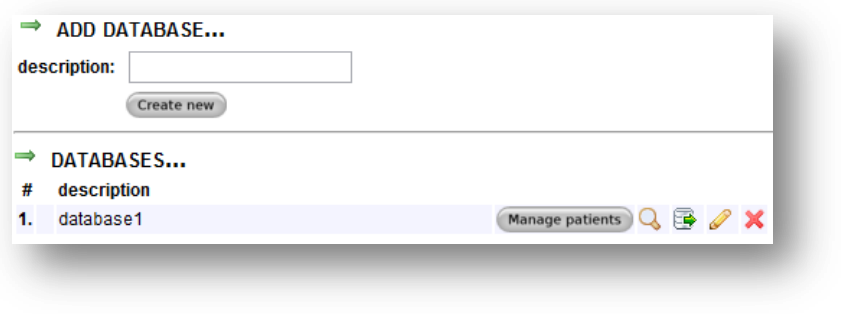

**Abb. 23 Benutzerhandbuch Datenbanken**

### 6.6.1.1.4.2 Bearbeiten

In diesem Fenster kann eine bestehende Datenbank bearbeitet werden.

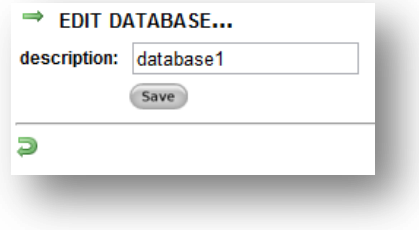

**Abb. 24 Benutzerhandbuch Datenbank bearbeiten**

### 6.6.1.1.5 Patienten

### 6.6.1.1.5.1 Hinzufügen, Anzeigen

Zu diesem Fenster gelangt man, falls man bei einer Datenbank auf *Manage patients* klickt.

Im oberen Teil des Fensters kann ein neuer Patient hinzugefügt werden, im unteren Teil des Fensters werden alle bestehenden Patienten aufgelistet.

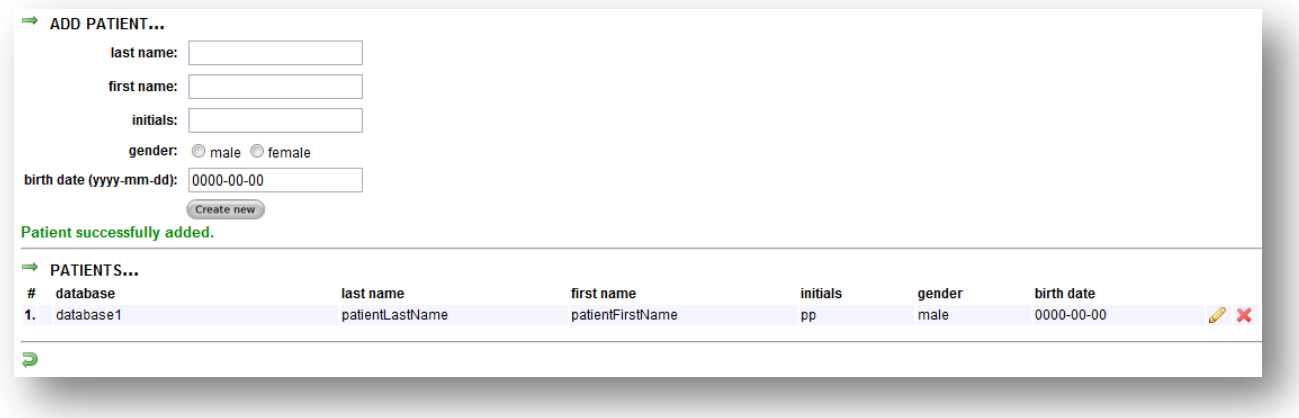

#### **Abb. 25 Benutzerhandbuch Patienten**

### 6.6.1.1.5.2 Bearbeiten

In diesem Fenster kann ein bestehender Patient bearbeitet werden.

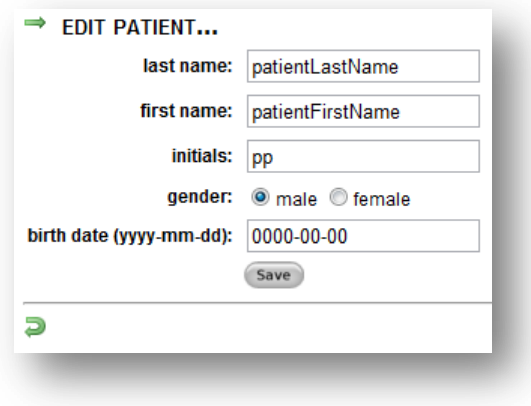

**Abb. 26 Benutzerhandbuch Patient bearbeiten**

### 6.6.1.1.6 Datenbank-Parameter

### 6.6.1.1.6.1 Hinzufügen, Anzeigen

Zu diesem Fenster gelangt man, falls man bei einer Datenbank auf & klickt.

Im oberen Teil des Fensters kann ein neuer Parameter hinzugefügt werden, im unteren Teil des Fensters werden alle bestehenden Parameter aufgelistet.

Mit **I** und **J** kann ein Datensatz nach oben bzw. nach unten verschoben werden. Auf diese Weise kann man sich eine beliebige Reihenfolge erstellen. Bei allen Fällen (Episodes of care), die zu dieser Datenbank gehören, werden die Parameter auch nach oben bzw. nach unten verschoben. Dasselbe gilt, falls man einen Datenbank-Parameter hinzufügt, bearbeitet oder löscht. So existieren bei allen Fällen (Episodes of care) der gleichen Datenbank einheitlich auch dieselben Parameter.

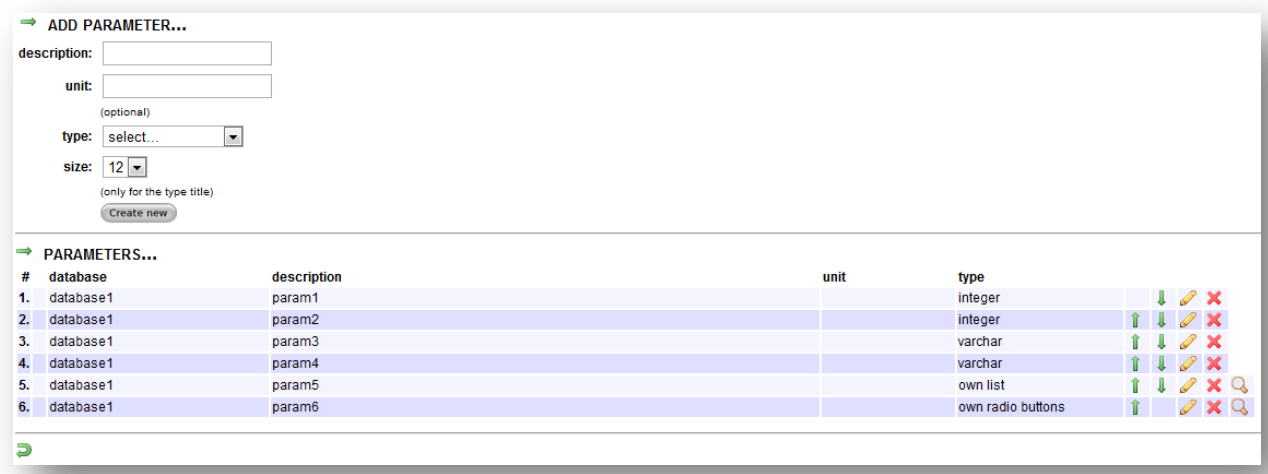

**Abb. 27 Benutzerhandbuch Datenbank-Parameter**

#### HES-SO Siders<br>Daniel Imhof Daniel Imhof 15.08.2011

Folgende Parameter-Typen können hinzugefügt werden:

- varchar
- integer
- float
- date yyyy-mm-dd
- $-$  title
- yes/no/unknown
- own radio buttons
- own list
- $-$  text

Bei den Parameter-Typen *own radio buttons* und *own lilst* erscheint ganz rechts das Symbol . Hier können alle Werte für Radio Buttons bzw. Listen verwaltet werden.

### 6.6.1.1.6.2 Bearbeiten

In diesem Fenster kann ein bestehender Datenbank-Parameter bearbeitet werden.

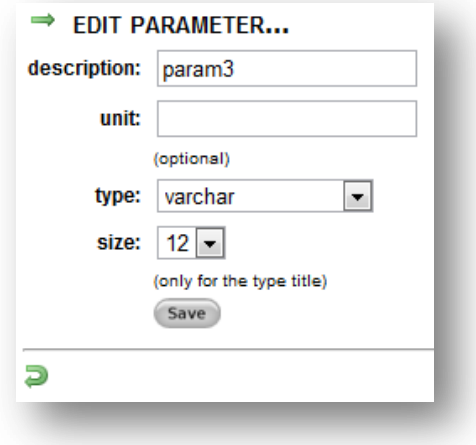

**Abb. 28 Benutzerhandbuch Datenbank-Parameter bearbeiten**

### 6.6.1.1.7.1 Hinzufügen, Anzeigen

Zu diesem Fenster gelangt man, falls man bei einem Datenbank-Parameter des Typs *own radio buttons* oder *own list* auf  $\mathbb Q$  klickt.

Im oberen Teil des Fensters kann ein neuer Wert hinzugefügt werden, im unteren Teil des Fensters werden alle bestehenden Werte aufgelistet.

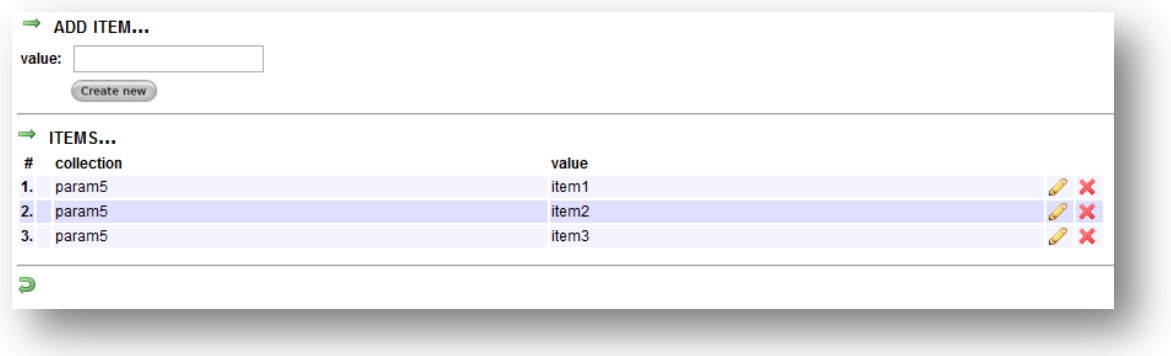

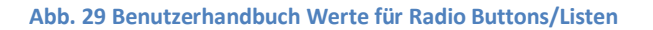

### 6.6.1.1.7.2 Bearbeiten

In diesem Fenster kann ein bestehender Wert bearbeitet werden.

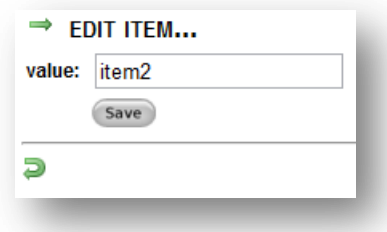

**Abb. 30 Benutzerhandbuch Wert für Radio Button/Liste bearbeiten**

### 6.6.1.1.8 Export-Funktion

Falls Sie alle Daten einer Datenbank sichern möchten, können sie bei der gewünschten Datenbank auf klicken. Es wird nun eine SQL-Datei mit allen nötigen Daten geschrieben und zum Download zur Verfügung gestellt. Die SQL-Datei wird dann genauso heissen wie der Name der Datenbank (z.B. db1.sql).

Natürlich werden aus diesen Tabellen nur jene Daten gesichert, die auch zur ausgewählten Datenbank gehören.

### 6.6.1.1.9 Episodes of care

### 6.6.1.1.9.1 Hinzufügen, Anzeigen

Im oberen Teil des Fensters kann ein neuer Fall (Episode of care) hinzugefügt werden, im unteren Teil des Fensters werden alle bestehenden Fälle (Episodes of care) aufgelistet.

Um einen neuen Fall (Episode of care) hinzufügen zu können, muss als erstes die Datenbank ausgewählt werden. Anschliessend muss noch ein Patient ausgewählt und eine Beschreibung des Falls (Episode of care) angegeben werden.

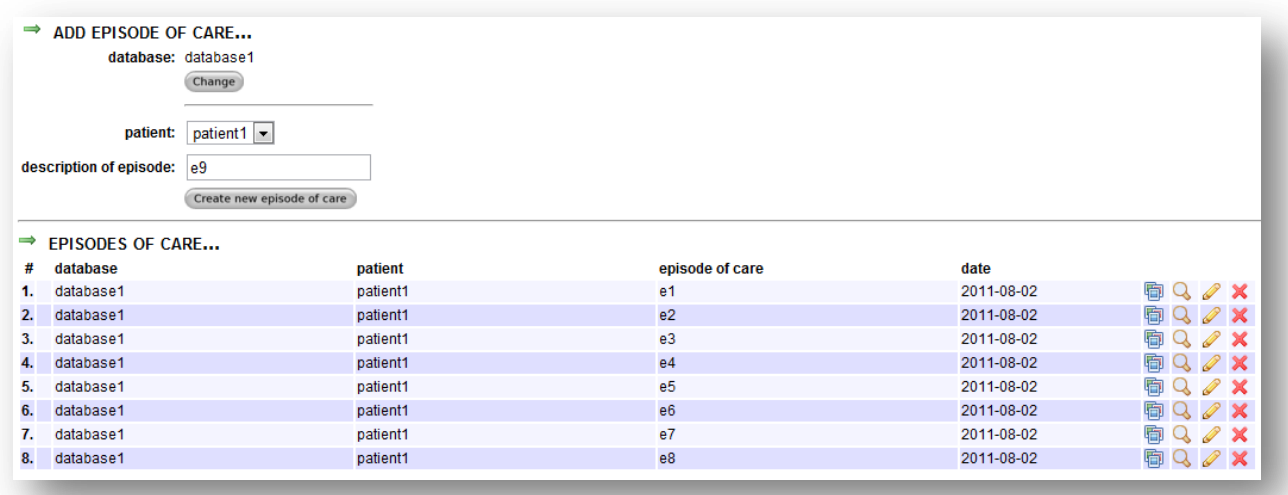

**Abb. 31 Benutzerhandbuch Fälle (Episodes of care)**

HES-SO Siders<br>Daniel Imhof Daniel Imhof 15.08.2011

### 6.6.1.1.9.2 Hinzufügen

Bevor ein Fall (Episode of care) erstellt wird, können noch die erforderlichen Parameter-Werte eingegeben werden. Dies könnte wie folgt aussehen.

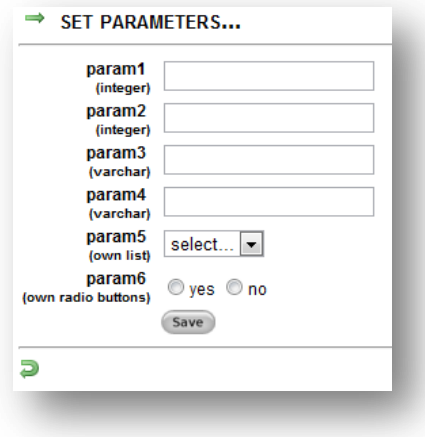

#### **Abb. 32 Benutzerhandbuch Fall-Werte setzen**

### 6.6.1.1.9.3 Bearbeiten

In diesem Fenster kann ein bestehender Fall (Episode of care) bearbeitet werden.

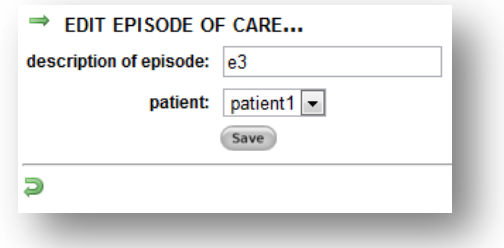

**Abb. 33 Benutzerhandbuch Fall (Episode of care) bearbeiten**

## 6.6.1.1.10 Parameter eines Falls (Episode of care)

### 6.6.1.1.10.1 Anzeigen

In diesem Fenster werden alle bestehenden Parameter eines Falls (Episode of care) aufgelistet.

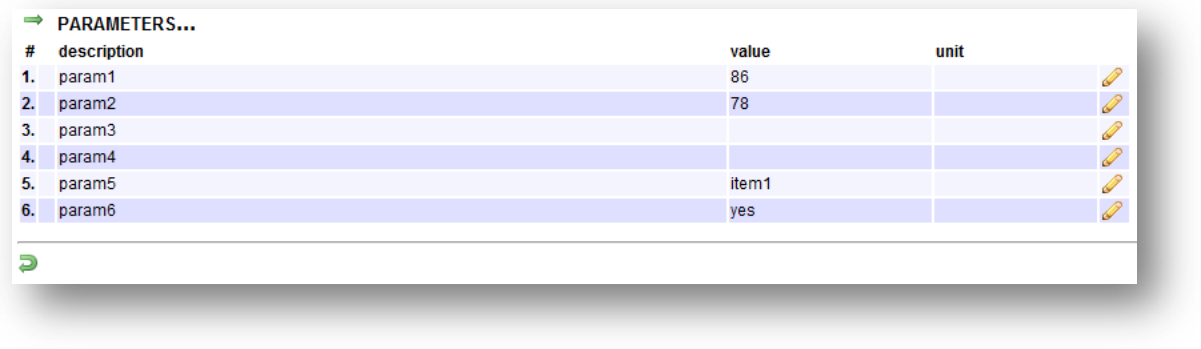

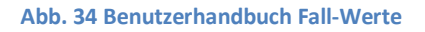

#### 6.6.1.1.10.2 Bearbeiten

In diesem Fenster kann der Wert eines bestehenden Parameters eines Falls (Episode of care) bearbeitet werden.

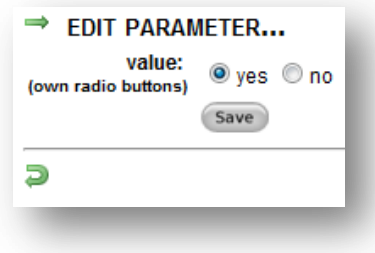

**Abb. 35 Benutzerhandbuch Fall-Wert bearbeiten**

### 6.6.1.1.11 File-Upload

### 6.6.1.1.11.1 Hinzufügen, Anzeigen

Zu diesem Fenster gelangt man, falls man bei einem Fall (Episode of Care) auf das Symbol **th** klickt.

Dieses Fenster ist in zwei Bereiche eingeteilt. Im oberen Teil sind die DICOM-Files und im unteren Teil die Segmentation-Files.

Beide Bereiche sind wiederum in zwei weitere Teile eingeteilt, nämlich in den Bereich zum Hinzufügen von neuen Files und in den Bereich zum Anzeigen der bereits hochgeladenen Files.

Im Bereich der DICOM-Files können sie neben einem Einzel-Upload auch eine ZIP-Datei hochladen, in welcher mehrere DICOM-Bilder enthalten sind. Dadurch müssen Sie nicht jedes Bild einzeln hochladen und sparen Zeit.

Diese hochgeladene ZIP-Datei wird dann nach dem Upload auf dem Webserver entpackt. Bei Funpic ist dies jedoch aufgrund nicht genügender Rechte nicht möglich, ZIP-Dateien auf dem Webserver zu entpacken.

Für den Bereich der DICOM-Files sind nur Dateien des Typs *.dcm* und .*zip* gestattet. Für den Bereich der Segmentation-Files sind alle Typen erlaubt, da diese variieren.

Wenn Sie auf das Symbol  $\bigcirc$  eines bestimmten Files klicken, wird es in einem neuen Fenster angezeigt, falls der Browser diesen Datei-Typ unterstützt, ansonsten wird die Datei heruntergeladen.

### $\Rightarrow$  ADD DICOM-FILES... file: Datei auswählen Keine ausgewählt (allowed file types: DCM, ZIP) How to create a ZIP-file? Upload  $\Rightarrow$  DICOM-FILES...  $#$ file  $\frac{a}{a}$  x 1. image1.dcm 2. image2.dcm Ð ADD SEGMENTATION-FILES... file: Datei auswählen Keine ausgewählt Upload SEGMENTATION-FILES... # file  $Q \times$ 1. segm1.txt Ð

**Abb. 36 Benutzerhandbuch Hochgeladene Dateien**

### 6.6.1.1.11.2 ZIP-Datei erstellen

Falls Sie nicht wissen wie eine ZIP-Datei erstellt wird, können sie im Bereich der DICOM-Files auf *How to create a ZIP-File?* klicken und es öffnet sich ein neues Fenster mit einer kurzen Anleitung.

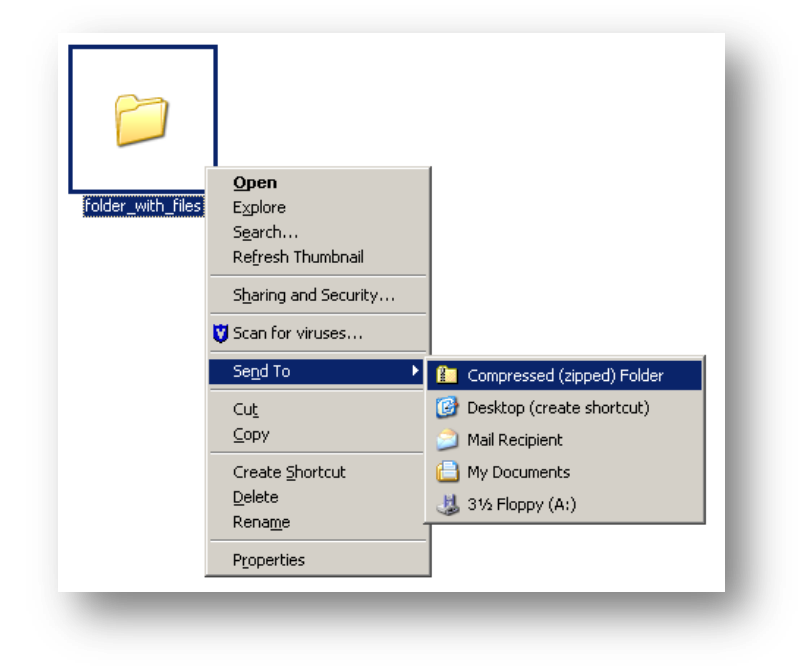

**Abb. 37 Benutzerhandbuch ZIP-Datei erstellen**

HES-SO Siders<br>Daniel Imhof Daniel Imhof 15.08.2011

### 6.6.1.1.12 Statistics

Bevor eine Statistik generiert werden kann, muss eine Datenbank ausgewählt werden mit einem Klick auf das Symbol **1**.

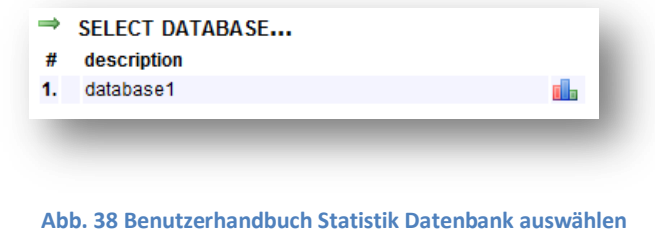

Anschliessend können alle Datenbank-Parameter der ausgewählten Datenbank des Typs *integer*, *float* und *yes/no/unknown* ausgewählt werden. Es muss immer jeweils ein Parameter für die X- und Y-Achse angegeben werden.

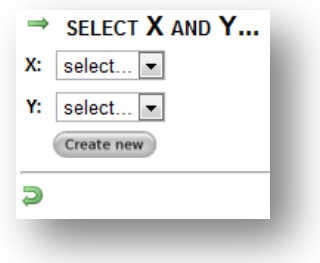

**Abb. 39 Benutzerhandbuch Statistik X-Achse und Y-Achse wählen**

#### HES-SO Siders<br>Daniel Imhof Daniel Imhof 15.08.2011

Eine Statistik könnte dann beispielsweise wie folgt aussehen.

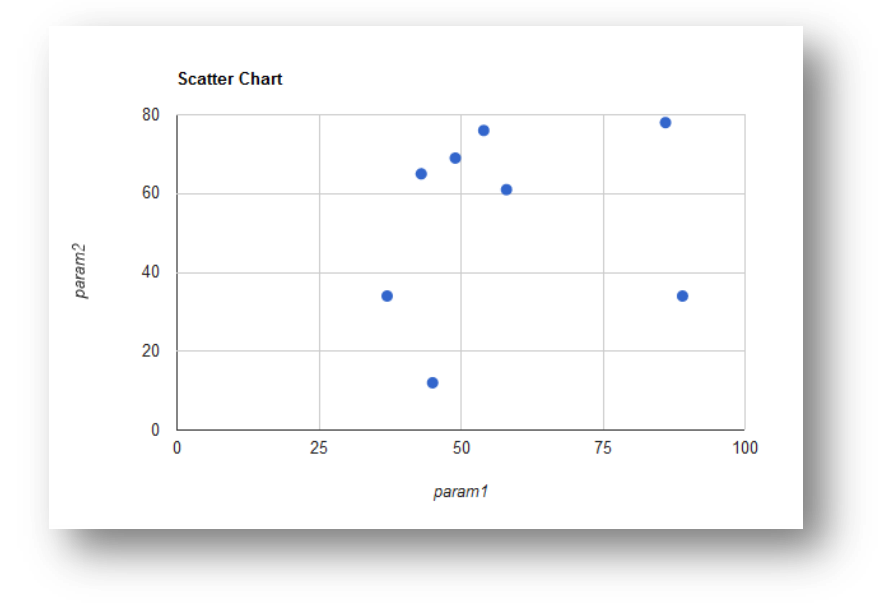

**Abb. 40 Benutzerhandbuch Statistik anzeigen**

### 6.6.1.1.13 Symbole

- P Login
- 2 Logout
- **Sul** Startseite
- î. Zeile nach oben verschieben
- $\mathbb L$ Zeile nach unten verschieben
- t. Export-Funktion
- 囿 File-Upload
- ol. Statistik erstellen
- Q Details
- **CONTRACTOR** Zeile bearbeiten
- × Zeile löschen
- đ Zurück

## **6.6.2 MOBILES WEBINTERFACE**

Beim mobilen Webinterfache erscheint nach erfolgreichem Login auf dem Startscreen folgendes Fenster.

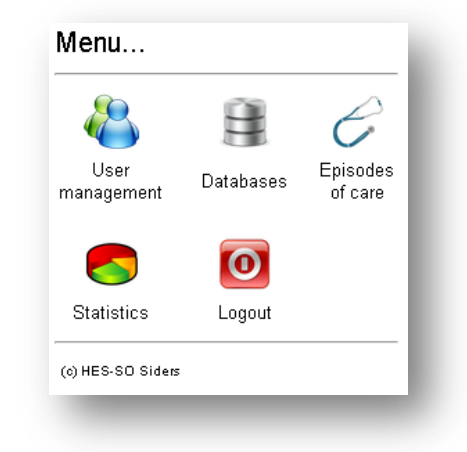

**Abb. 41 Benutzerhandbuch Mobiles Webinterface**

Alle anderen Fenster sehen ähnlich aus wie beim nicht-mobilen Webinterface, nur dass beim Auflisten der Einträge aus Platzmangel weniger Informationen angezeigt werden.

Zudem können mit dem mobilen Webinterface keine Files hochgeladen sowie Datenbanken exportiert werden.
HES-SO Siders Daniel Imhof 15.08.2011

Die Rubrik *User management* sieht beispielsweise wie folgt aus.

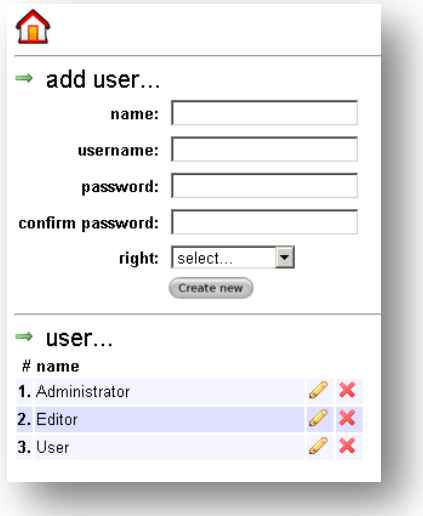

**Abb. 42 Benutzerhandbuch Mobiles Webinterface User**

Bei einem Klick auf  $\bigcap$  oben links gelangt man zum Menü zurück.

# **7 INDEX**

# *A*

*Apache 13, 17, 18*

## *C*

*Chart 14, 16, 28*

## *D*

*Databases 31, 56 Datenbank 7, 10, 11, 13, 17, 18, 19, 22, 24, 25, 27, 28, 29, 30, 31, 32, 36, 37, 38, 49, 50, 56, 57, 58, 59, 60, 61, 67 Dreamweaver 12, 17*

## *E*

*Episode of care 28, 31, 32, 61, 62, 63 Export 27, 38, 52, 61, 68*

#### *M*

*MySQL 11, 12, 13, 19, 39*

#### *P*

*Parameter 27, 28, 30, 31, 32, 38, 58, 59, 60, 62, 63, 67 Patients 50, 57*

*PHP 8, 9, 10, 11, 12, 13, 16, 18, 20, 21, 22, 23, 24, 39 phpMyAdmin 11, 12*

#### *S*

*Startscreen 20, 21, 24, 25, 53, 69 Statistics 67 Statistik 14, 16, 28, 38, 67, 68*

#### *U*

*Upload 28, 49, 50, 64, 68 User management 21, 22, 23, 70*

#### *W*

*Webinterface 17, 18, 19, 20, 21, 24, 33, 36, 37, 38, 48, 49, 50, 51, 53, 54, 69*

## *X*

*XAMPP 13, 17, 18*

#### *Z*

*ZIP 28, 64, 66*